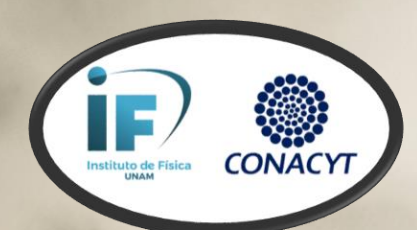

BSM phenomenology the computational way

CATALINA ESPINOZA IF-UNAM / CONACYT

Taller "Más allá del Modelo Estándar y Astropartículas" | IFUNAM | 15 - marzo - 2023

# Summary

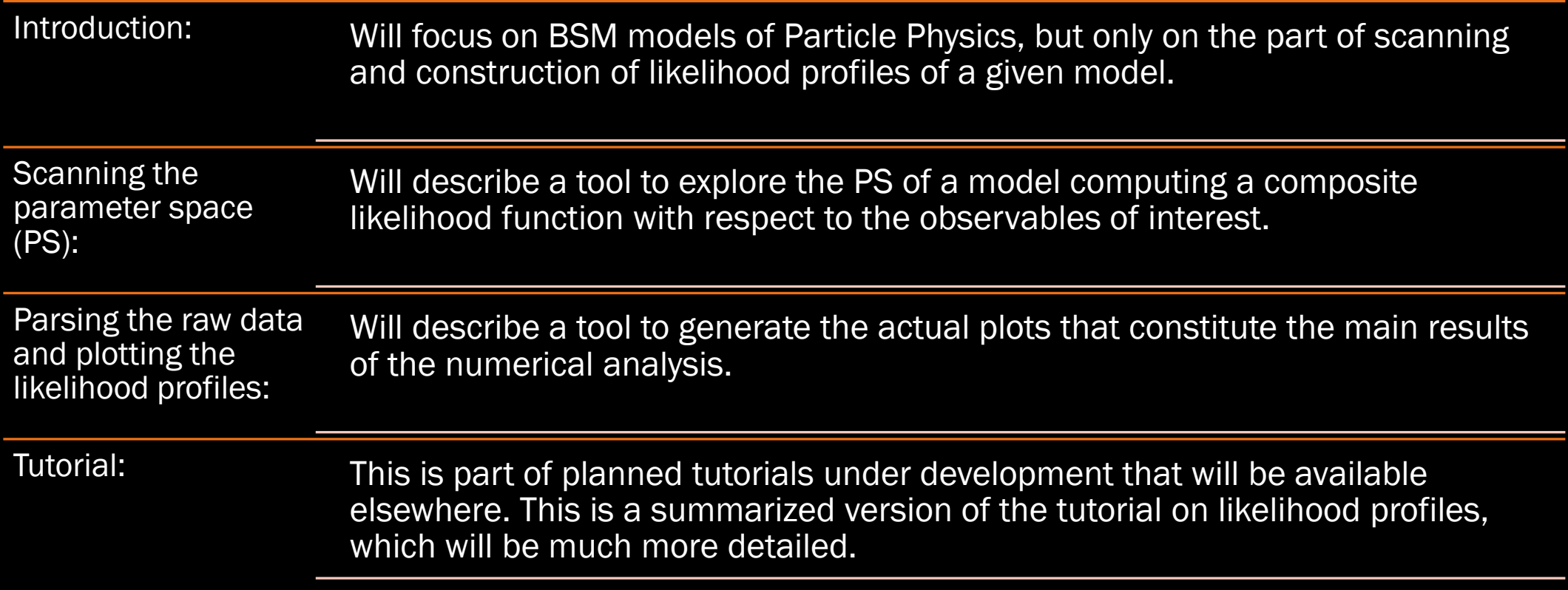

# Phenomenologing the computational way …

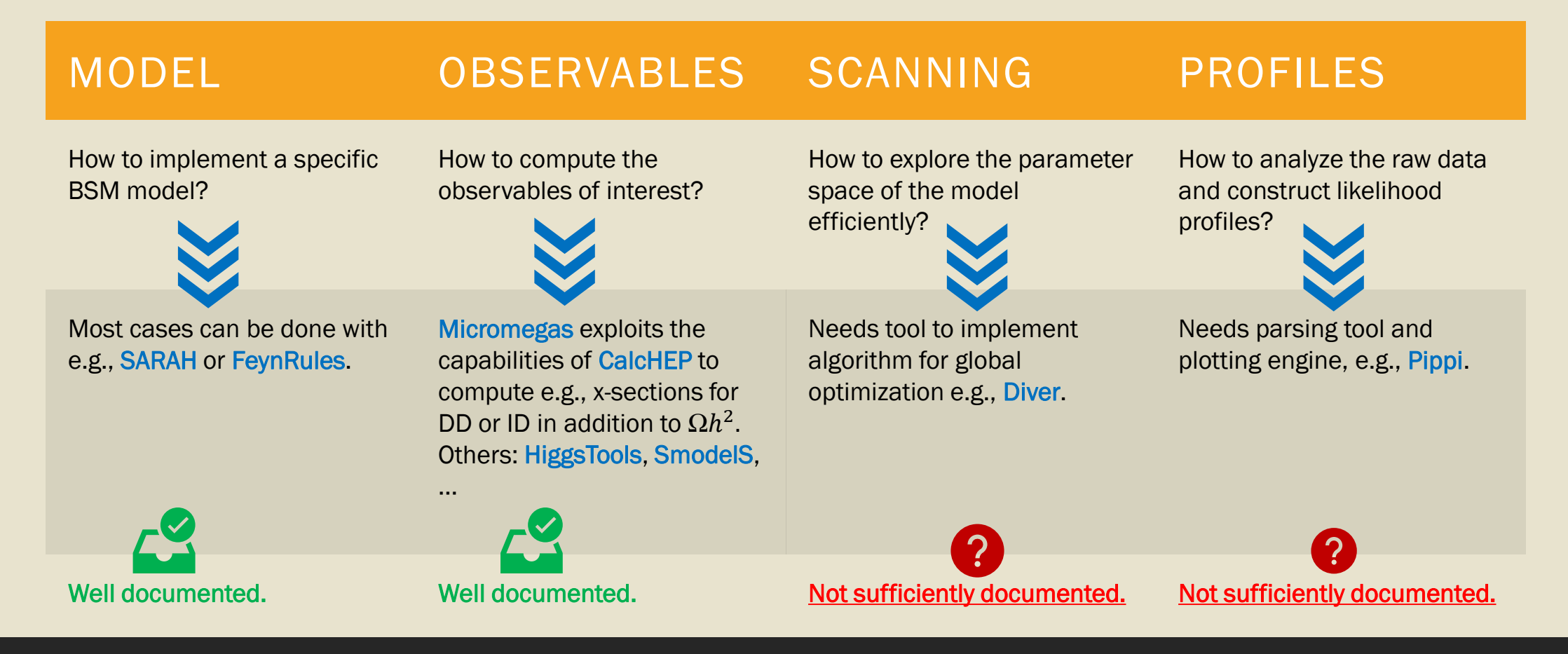

# Phenomenologing the computational way …

### Will focus on this part!

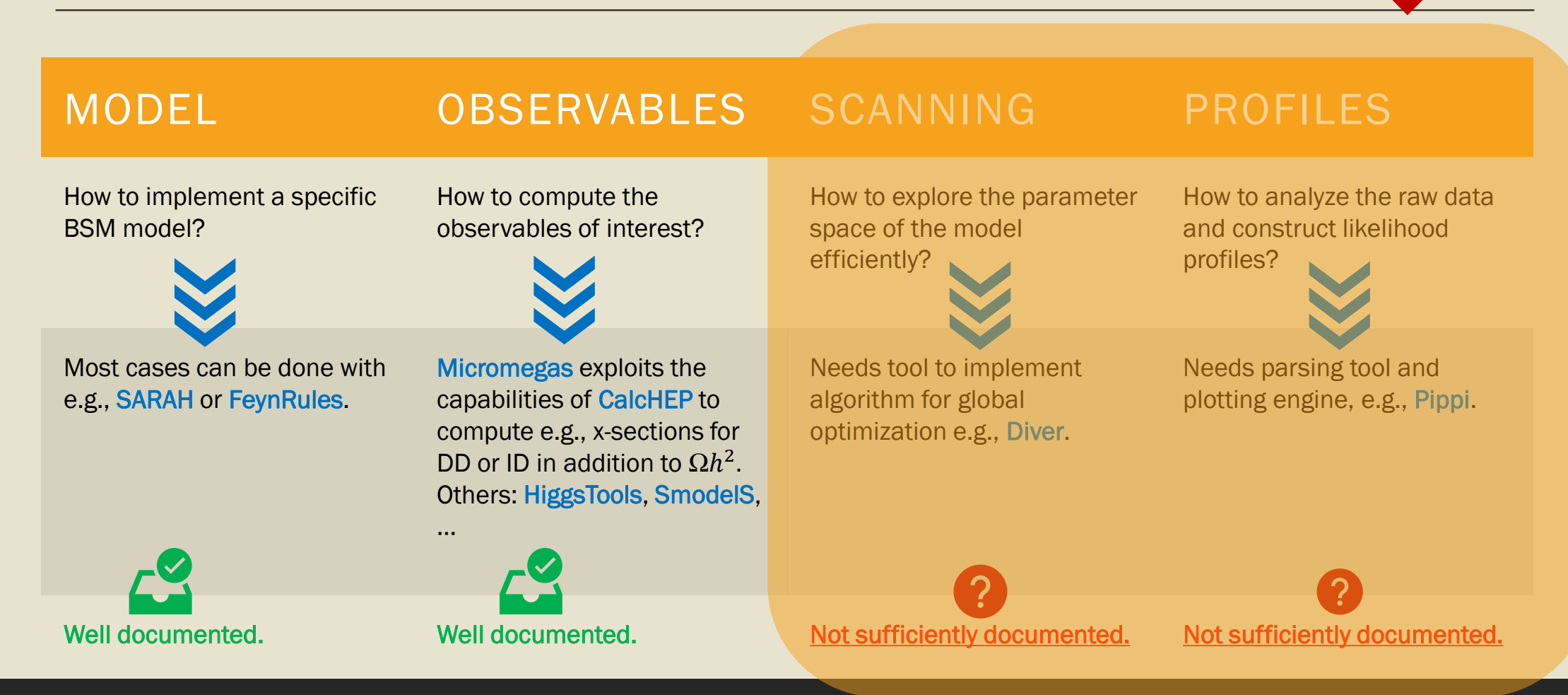

# Simple BSM model example

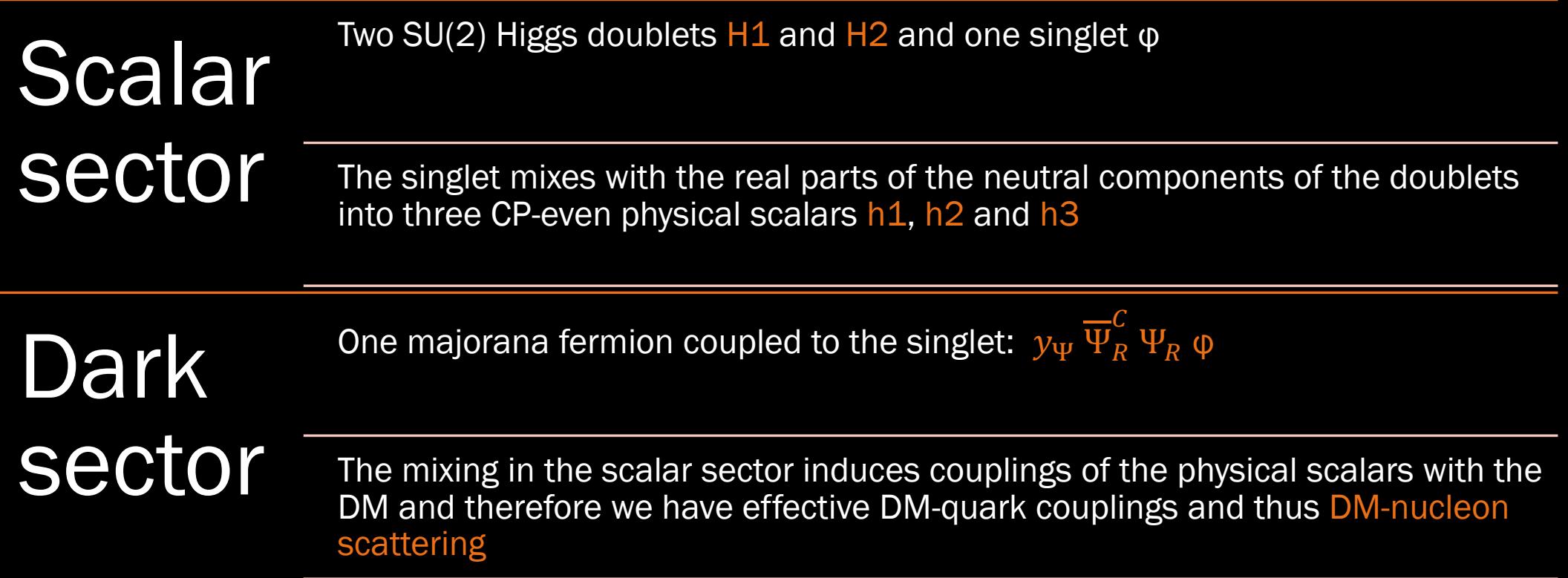

## Observables

**We** calculate numerically the observables and from them the chi-square functions Higgs mass:  $\chi_h^2 = (m_h - m_h^{PDG})^2 / \sigma_h^2$ Relic density:  $\chi^2_{\Omega h} = (\Omega h^2 - \Omega^{Planck} h^2)^2 / \sigma^2_{\Omega h}$ DM-proton x-sect:  $\chi_{DD}^2$  = ... (from DDCalc tool)

### For example…

- $\Box$  Use a text file to pass the numerical values of the free parameters (1 single point of parameter space) to micromegas
- ❑ Micromegas computes relic density, higgs mass and DMproton x -section and writes their values to a text file with also the chi -square from the simple formulas above
- ❑ DDCalc reads form the text file the DM-proton x-section and computes the chi-square relative to the XENON-1T experiment, writes the result to a text file

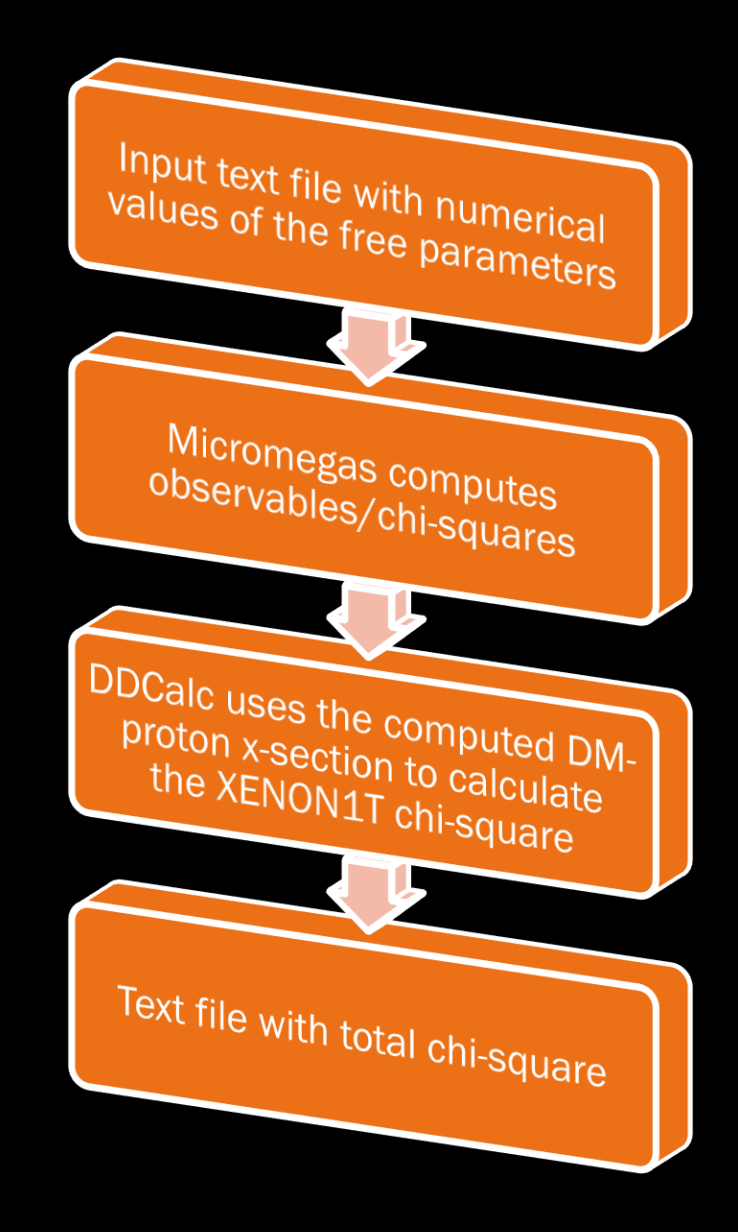

## In practice …

- $\Box$  From the scanning program we communicate with Micromegas and DDCalc through "system calls", for example in C:
- ❑ system("./my\_micromegas\_prog par\_file.txt")
- ❑ This executes Micromegas with input file 'par\_file.txt' previously created with the values of the free variables for 1 point of parameter space

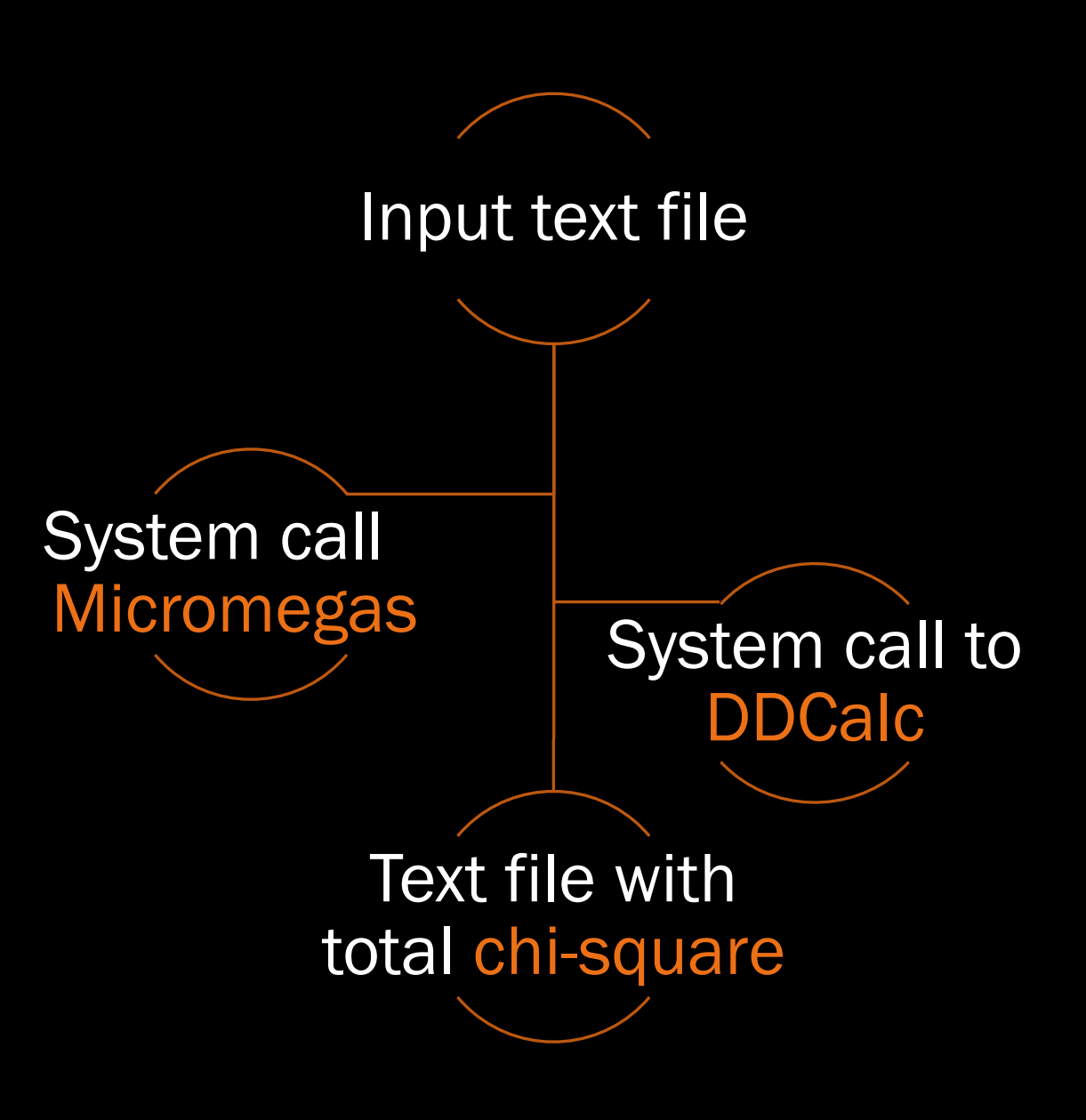

## We call this: Chi-square Black Box

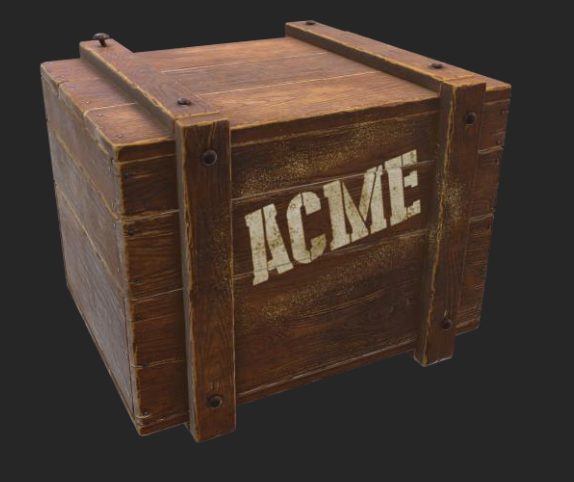

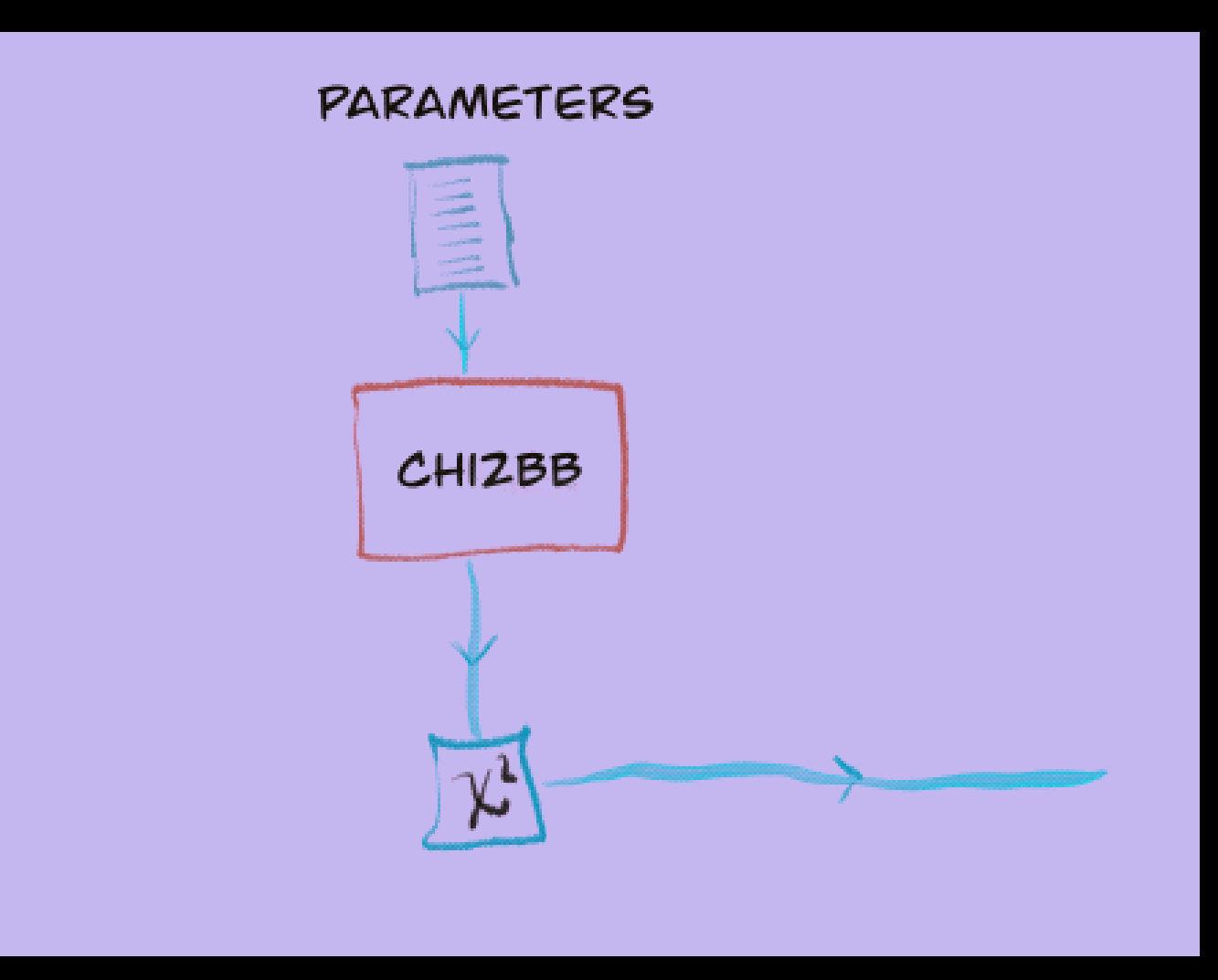

# Exploring the parameter space

■ Next, we use a global optimization algorithm to explore the parameter space and find the minimum of the composite (total) chi-square function

❑ Pictorially … suppose we want to explore a 2-dimensional surface

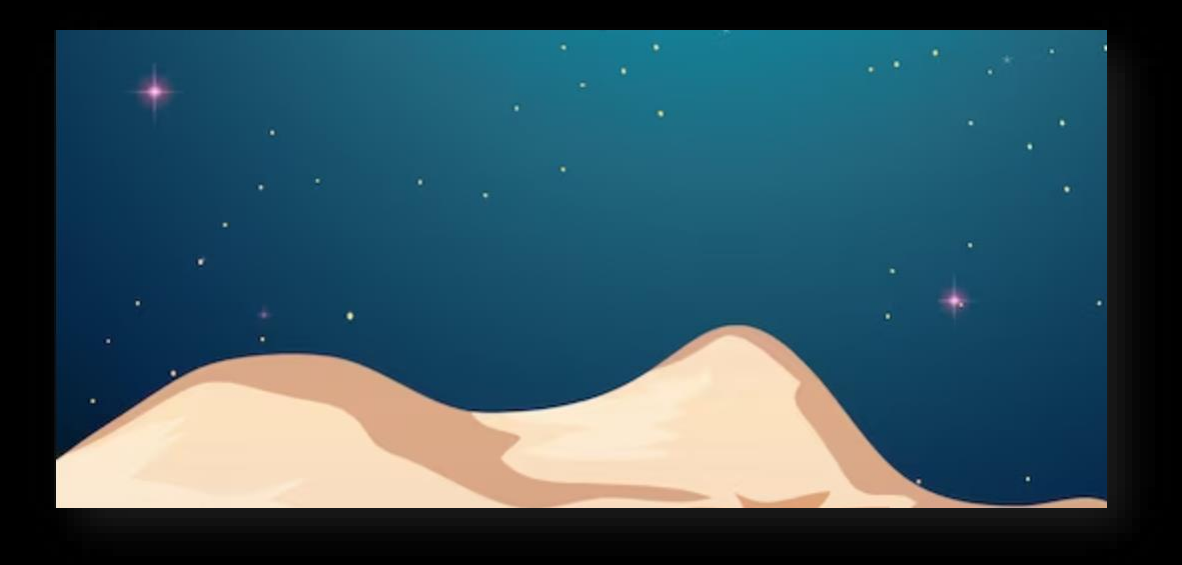

## Number of points (NP)

- □ Choose NP points on the surface randomly
- ❑ Using the chi2BB, compute the heights for all of them
- ❑ Save to disk the coordinates, observables, heights of all points
- ❑ This is called a 'generation', with a population of NP points

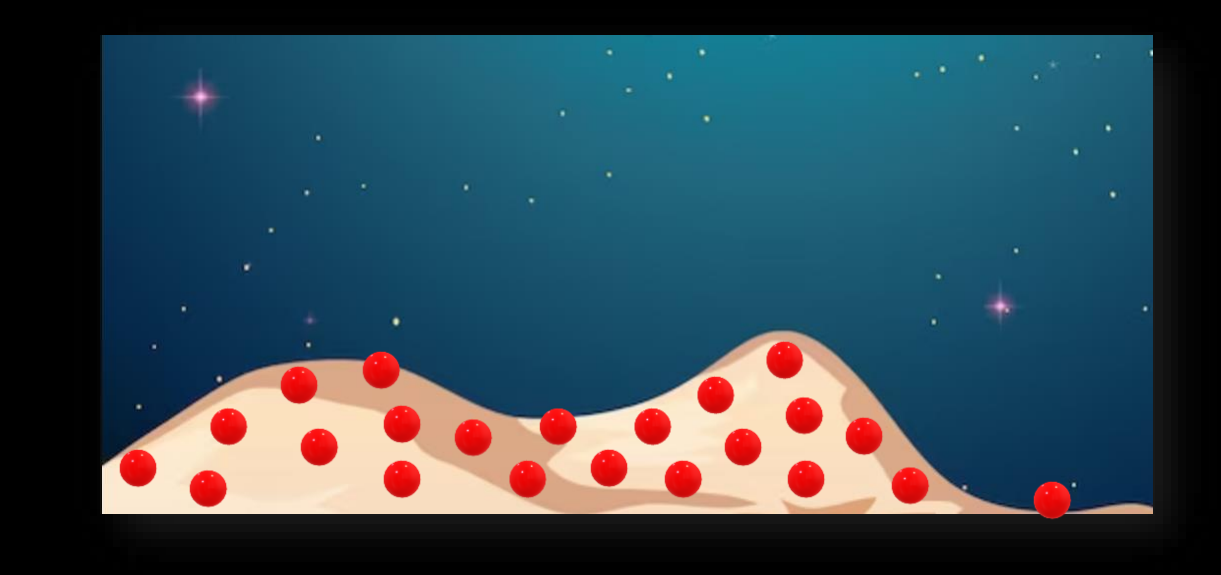

## Clever algorithm

- ❑ Use some algorithm to 'move around' the points to new locations (a new generation) and repeat
- □ Stop repeating when certain 'convergence criteria' is met (there is a high probability that the global minimum has been found)
- ❑ Clearly, the larger the 'population' is, the analysis is better
- ❑ Typically, NP=20,000 is recommended for dimension ~ 20 or less

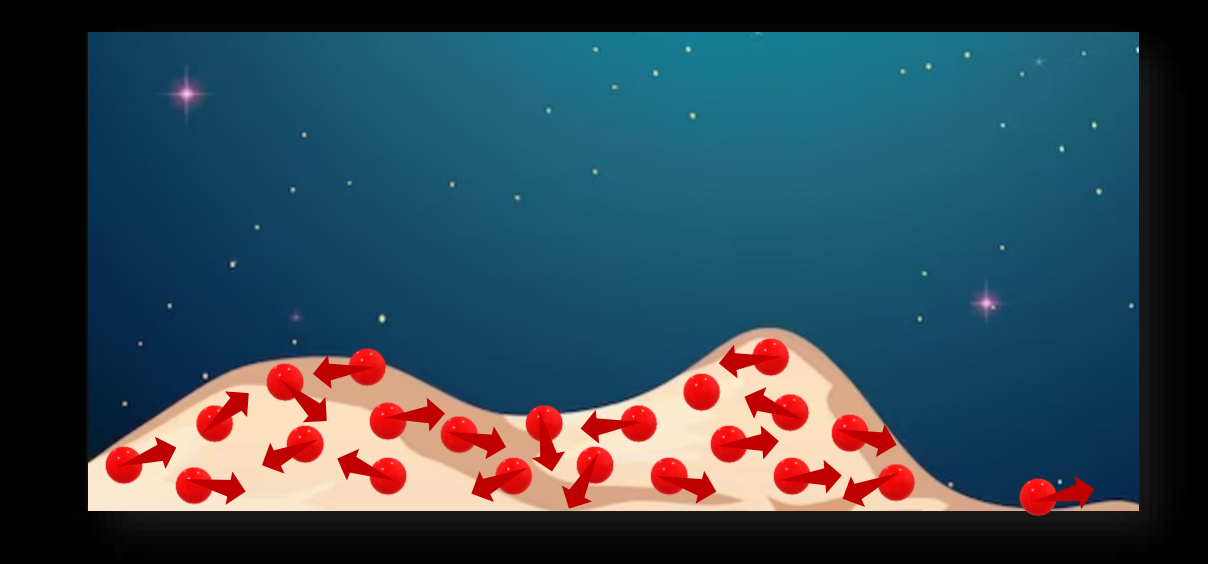

The Global Optimisation Algorithm Black Box

■ For practical purposes we don't need to know how the algorithm works: it is just a minimization black box

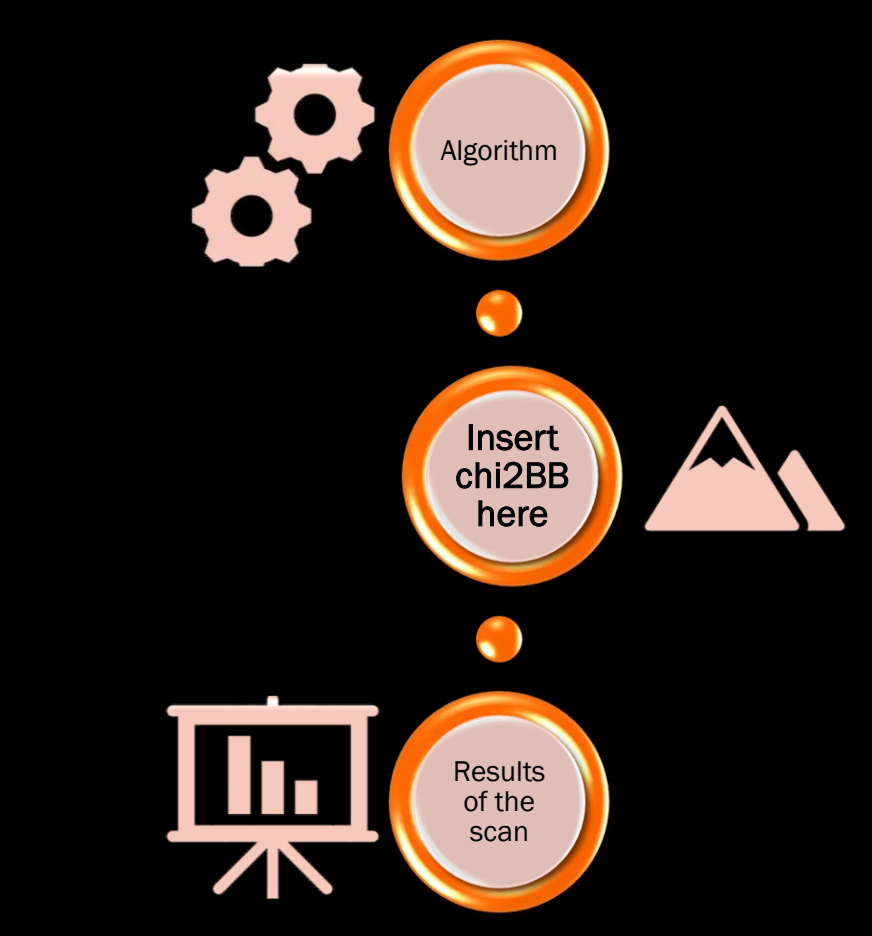

### The 'Diver' package

■ We use this package authored by Pat Scott, which can be obtained from GitHub …

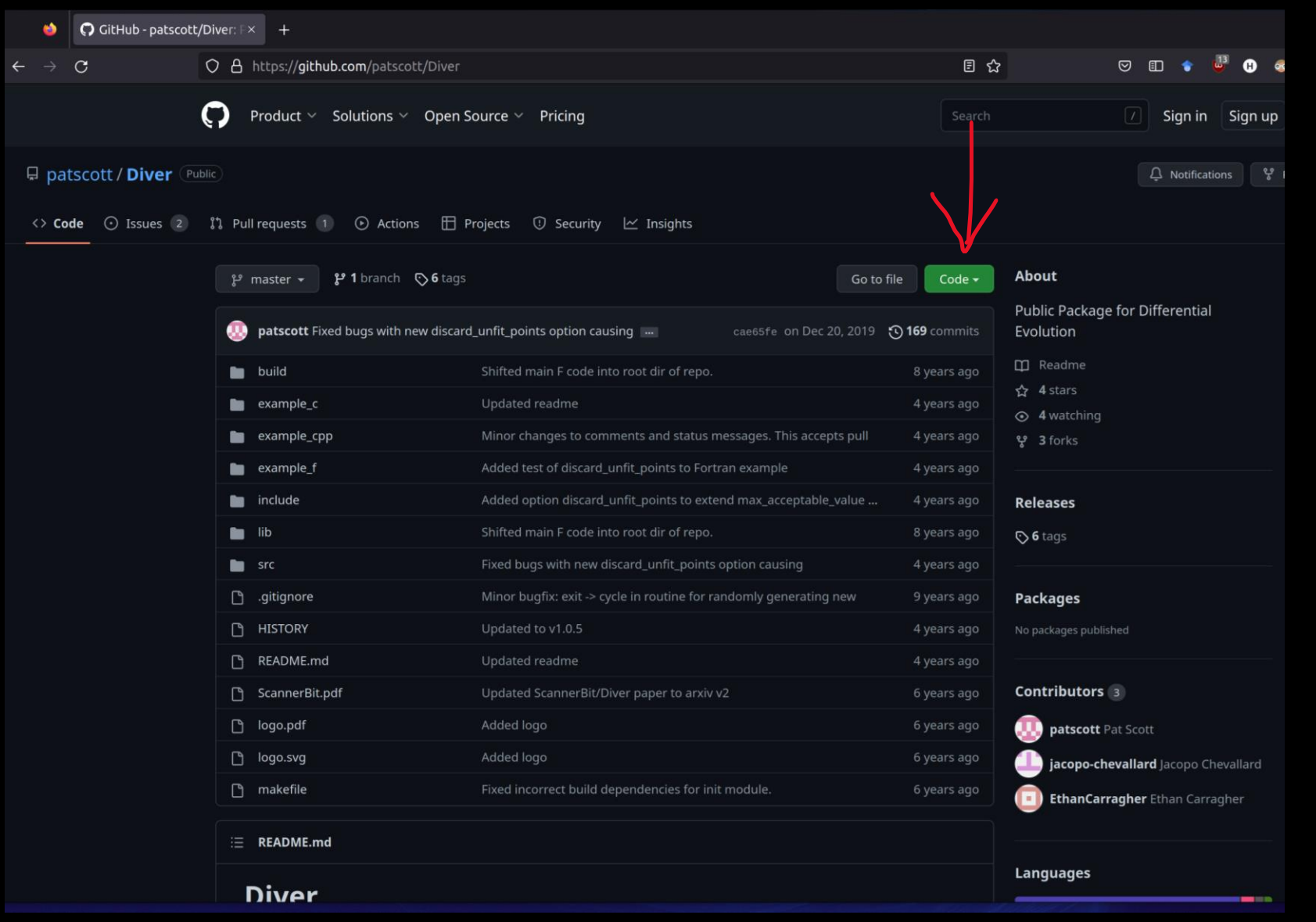

### The 'Diver' package

❑ Click on 'Code' and then copy the address …

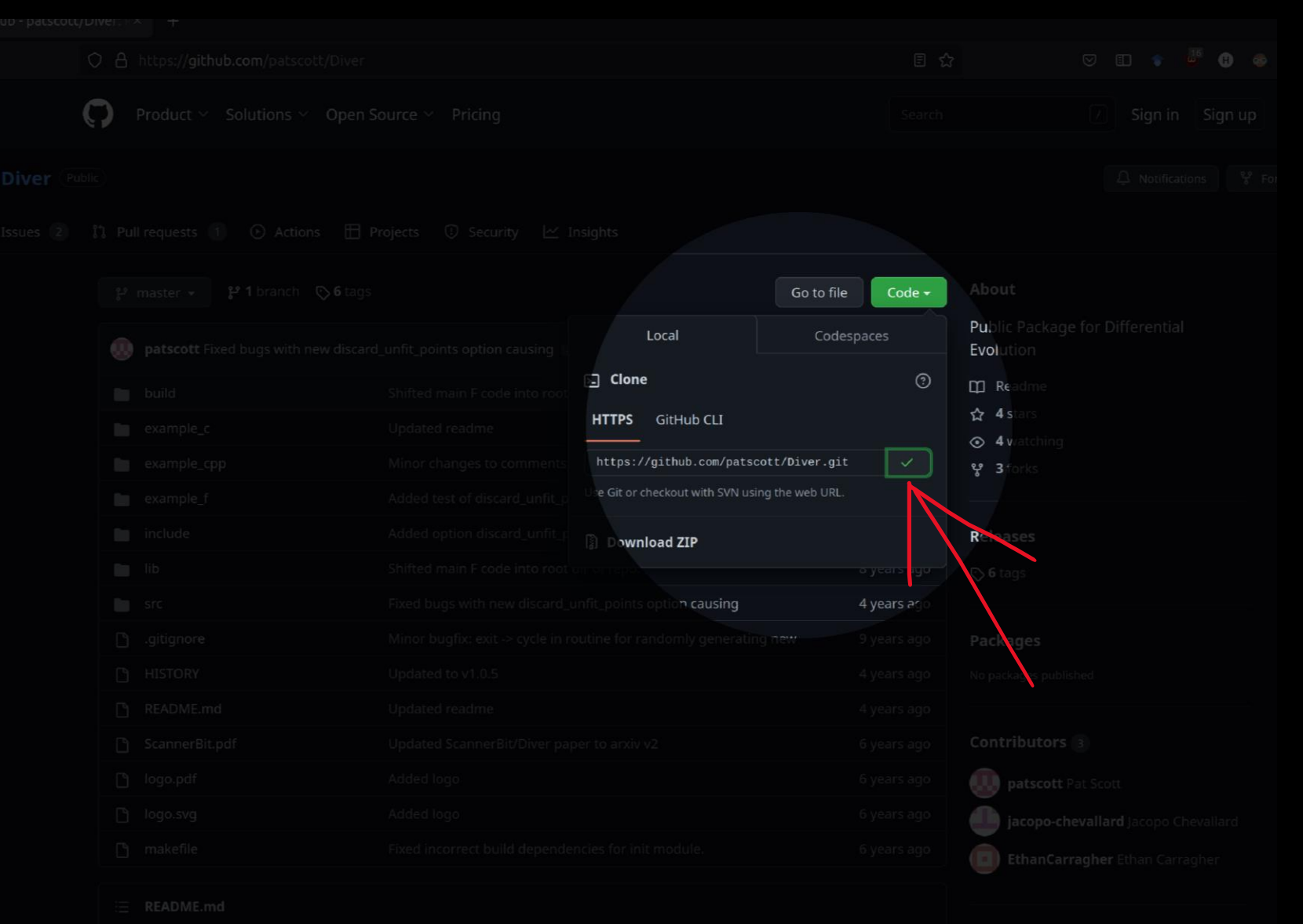

#### The 'Diver' package

■ From the 'Readme' we see that it compiles with a simple instruction …

papers that use results or insights obtained with Diver should cite this p.

Martinez, McKay, Farmer, Scott, Roebber, Putze & Conrad 2017, Euro arXiv:1705.07959

#### **Compilation**

The Diver build system is not really complex enough to require autotool: by hand to suit your system, or call it from another makefile or the comr

To build Diver as a static library, and build all examples, do

make

To instead build Diver as a shared library, do

ke libdiver.so

#### Installing Diver

■ This is the complete set of instructions to install Diver

■ You may need to install also openmpi in case you don't have it, this is to execute the program using several cores in parallel

```
sudo apt.get - y install openmpi-bin
git clone https://github.com/patscott/Diver.git
cd Diver
make
cd Diver/example c/
gedit example c.c &
```
#### Examples

■ The tool has an example of use, the same example is presented written in C, C++ and Fortran

■ We open the C source code of the example here …

```
sudo apt.get - y install openmpi-bin
git clone https://github.com/patscott/Diver.git
cd Diver
make
cd Diver/example c/
gedit example c.c &
```
#### The C example

#### ■ This is the entire program

□ The idea is to adapt this code to scan our model

■ We can divide the code's parts in four blocks …

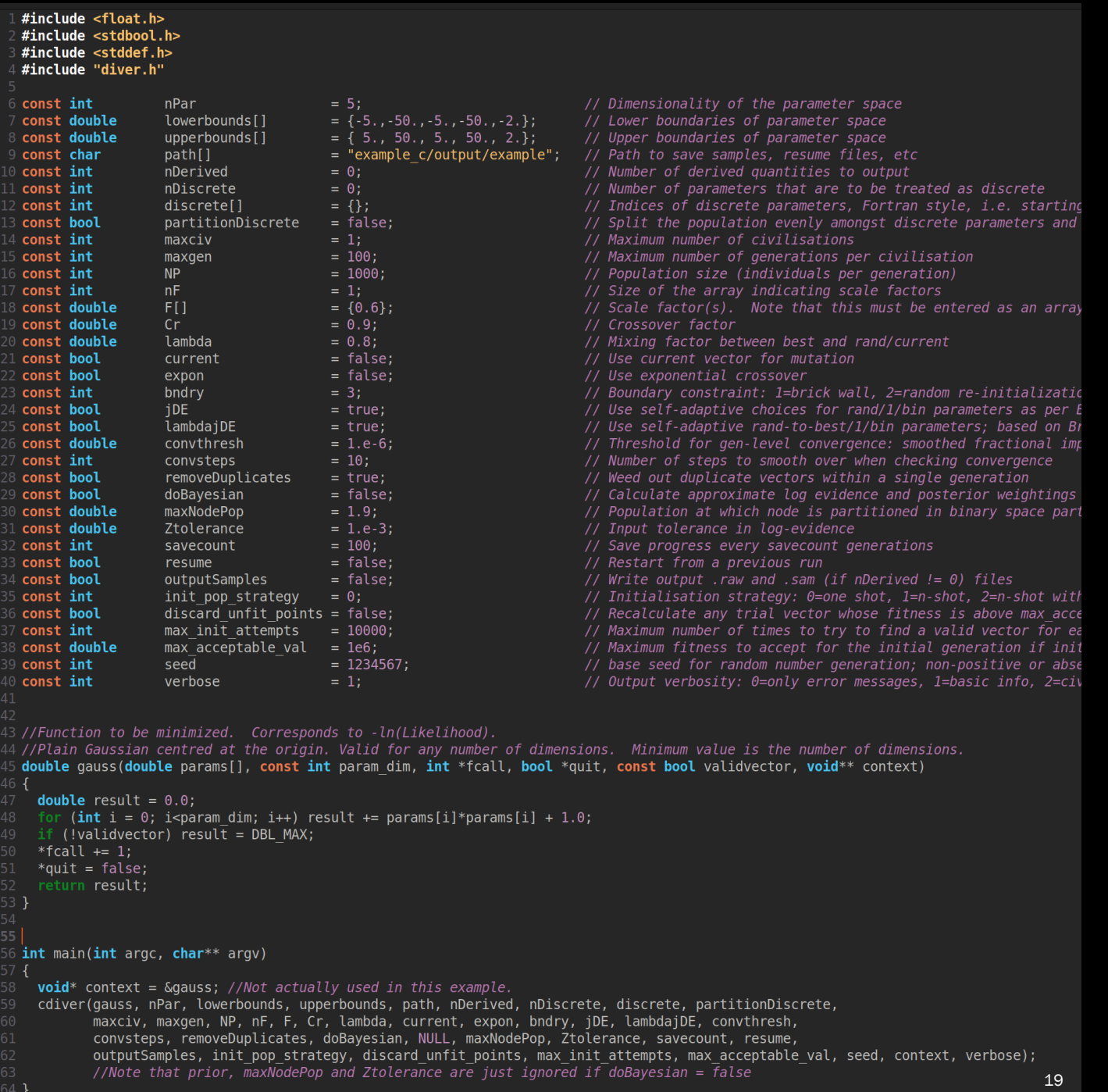

#### The first block

□ The first part is the 'include' block

■ Here you add libraries that you need, e.g. 'stdio.h' for handling files

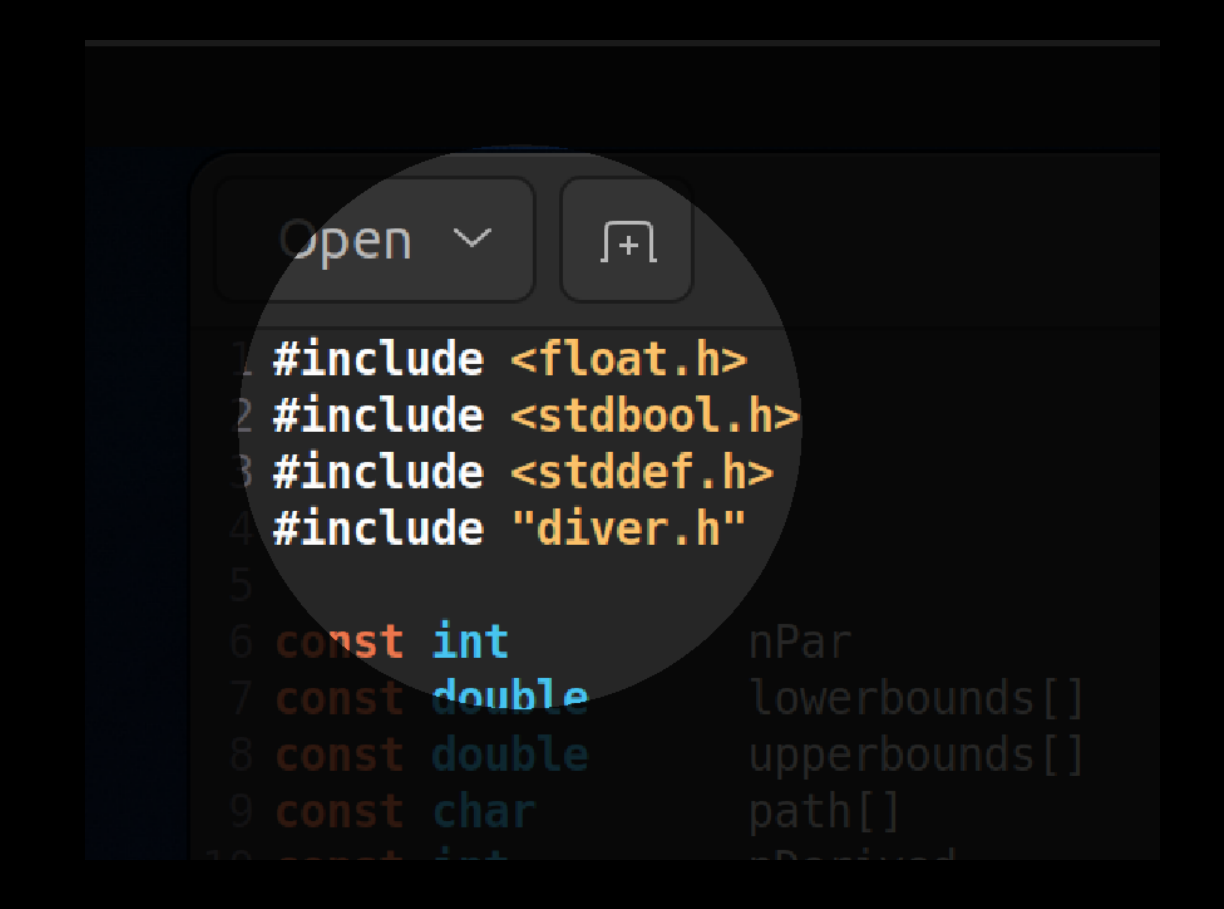

#### The fourth block

■ The last part is the 'main' function

❑ This part does not need to be modified

❑ Just make sure that the name of the chi2BB function (here 'gauss') is consistent with the third block as describe next …

```
\text{\tiny{``fcalU++=1;}}quit = false;return result;
55
56 int main(int argc, char** argv)
57<sub>1</sub>58
     void* context = \frac{1}{2} &gauss; \frac{1}{2} //Not act
59
      cdiver (gauss, nPar, towerbounds, upper
              maxciv, maxgen, NP, nF, F, Cr,
60
61
              convsteps, removeDuplicates, do
62
              outputSamples, init pop strateg
63
              //Note that prior, maxModePop a
```
#### The third block

 $\Box$  The third block is the function that is being minimized

■ We need to replace this with our chi2BB code in order to scan the parameter space of our model

```
-int
                      verbose.
43 //Function to be minimized. Corresp
44 //Plain Gaussian centred at the orid
45 double gauss (double params [], const
46 \{double result = 0.0;
47
     for (int i = 0; i<param dim; i++)48
     if (!validvector) result = DBL MA)
49
50<sub>1</sub>*fcall += 1;*quit = false;
51
     return result;
52 -int main(int argc, char** argv)
```
The third  $block \ \blacksquare$   $\blacksquare$  We need to comment one line first ...

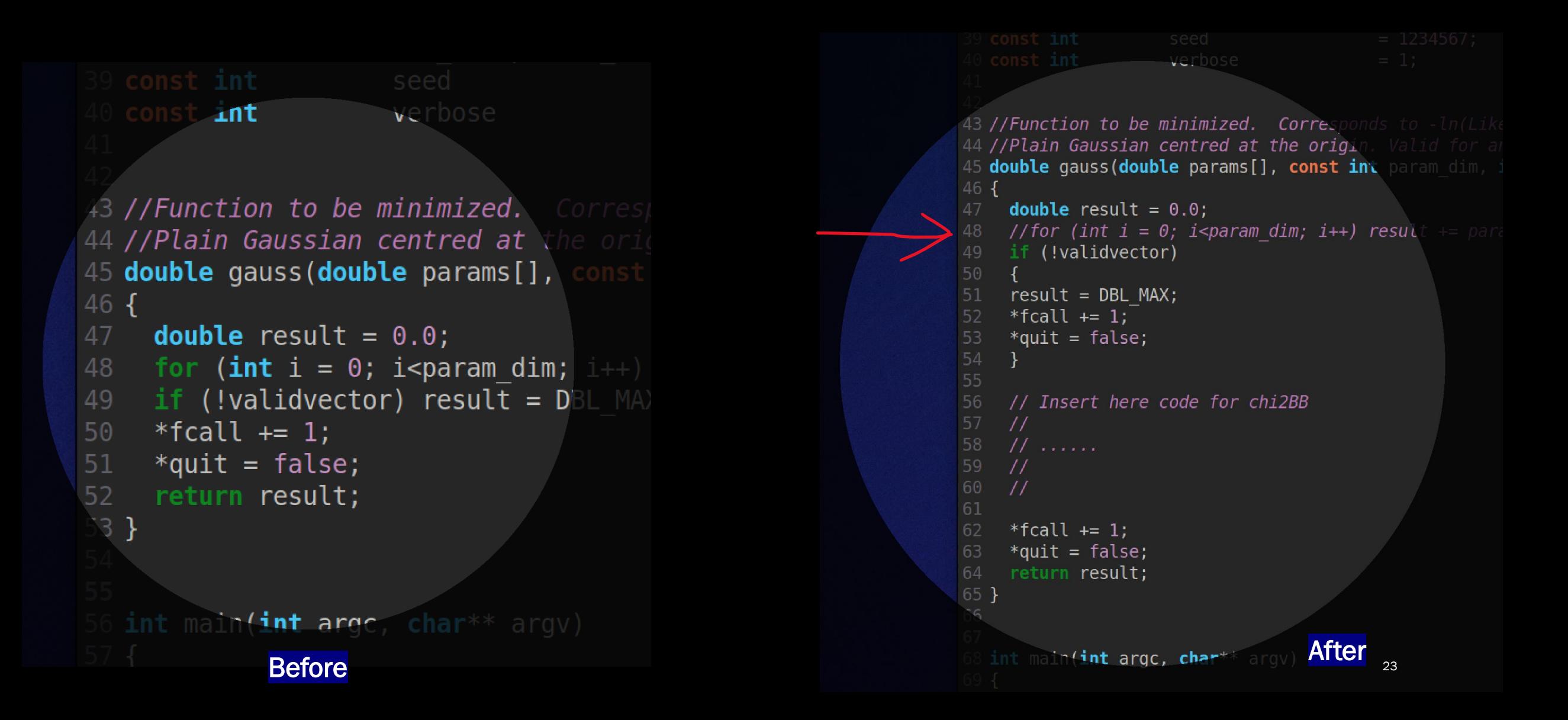

The third  $block \cosh \theta$  a Then we group the next 3 lines in a single 'if' statement ...

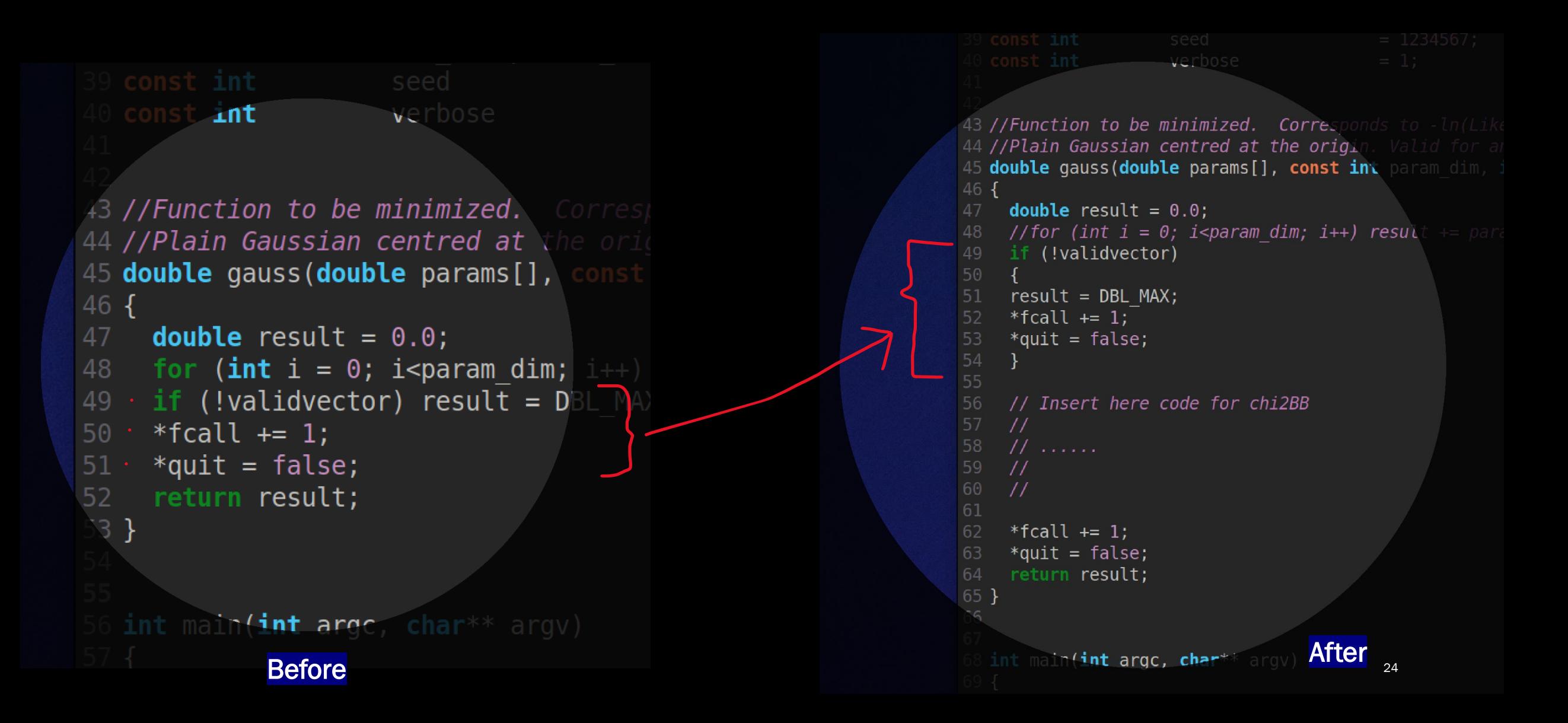

The third  $block \cong$   $\blacksquare$  Then we copy the 2 shown lines just before the 'return' statement ...

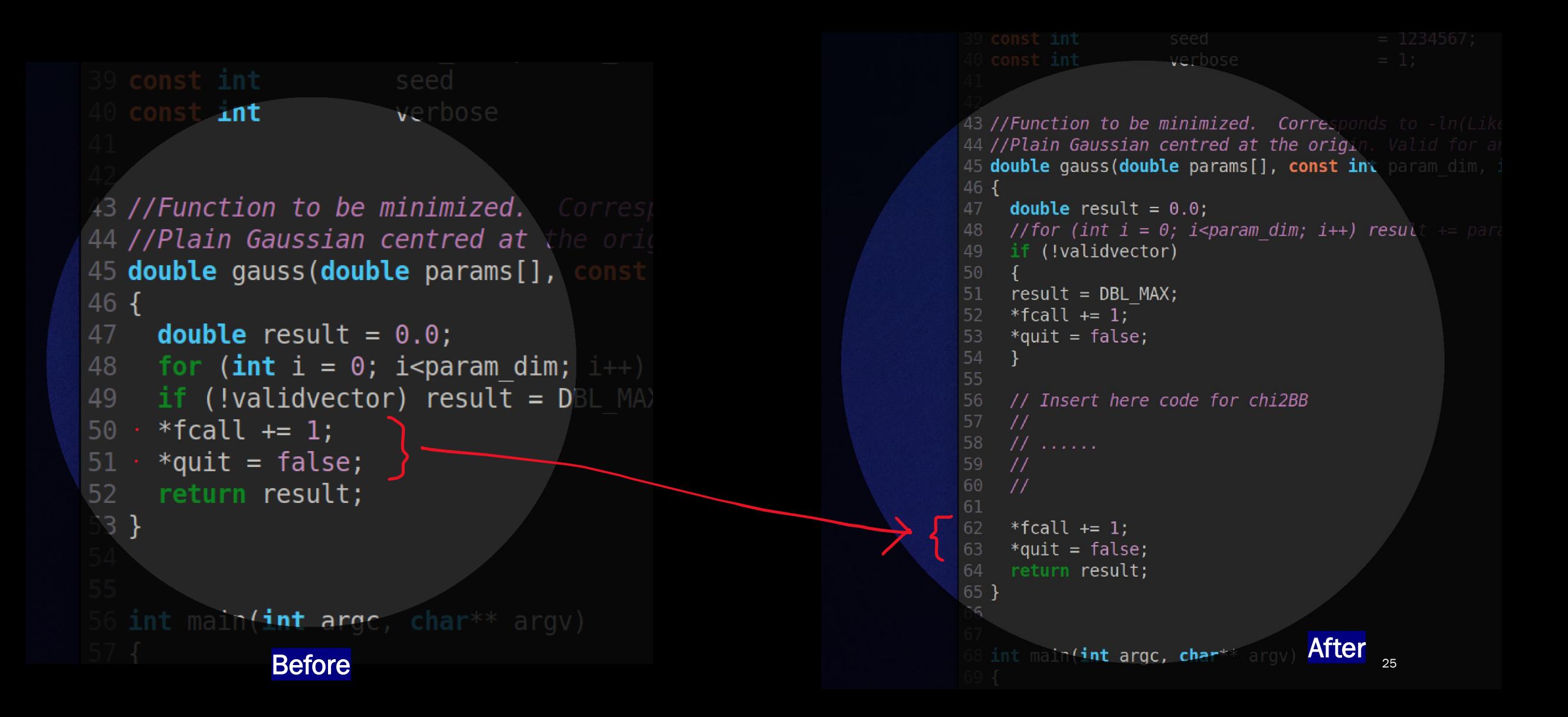

The third  $block \sim$   $\blacksquare$  Finally, we write our code for the chi2BB in the space shown ...

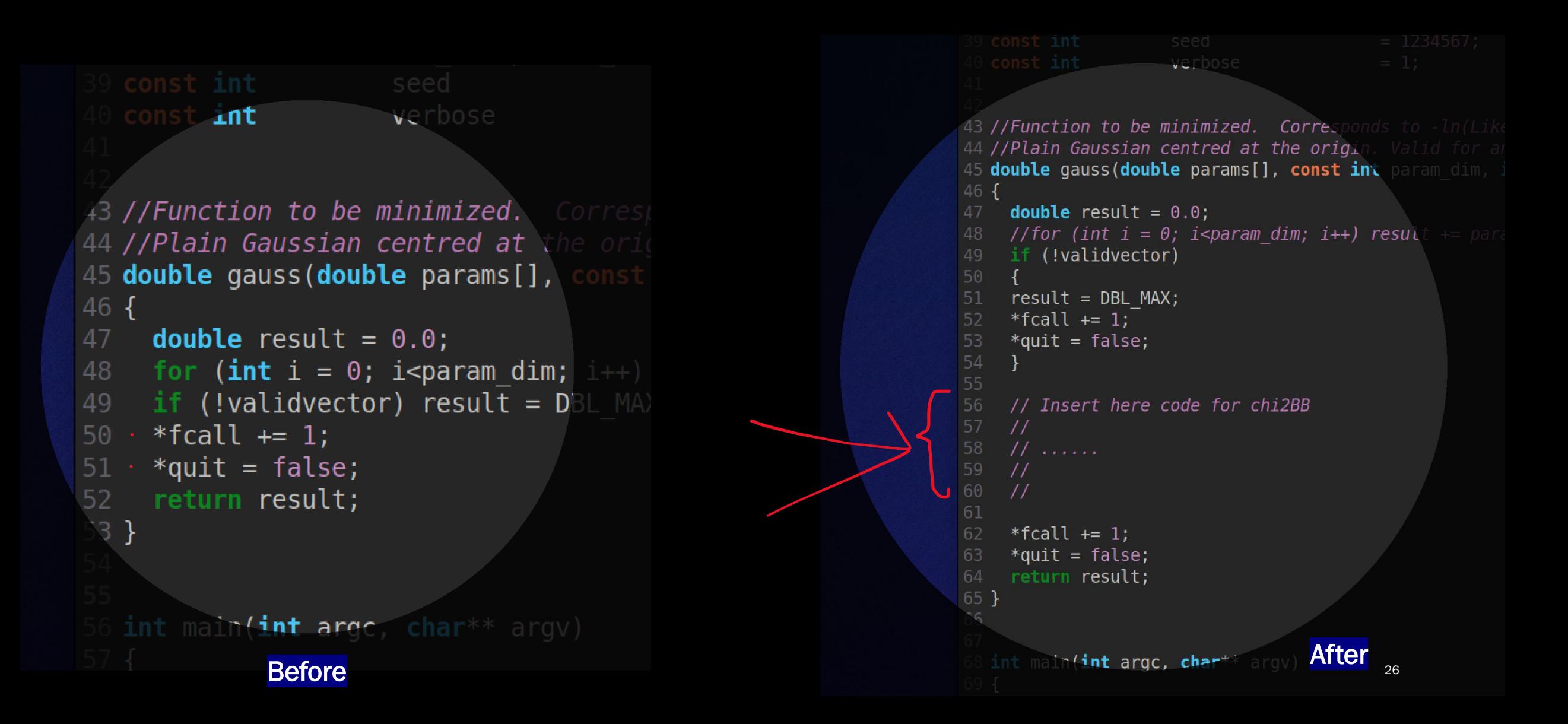

■ But first let me describe the second block

❑ In this block, global variables are defined in order to configure Diver

❑ In most cases, almost all variables can be taken with the default values

■ I will describe those that need to be changed according to our model …

□ Only the values in the 'pink' column must be changed …

#include <float.h #include <stupool.h> #include <stddef.h> #include "diver.h"

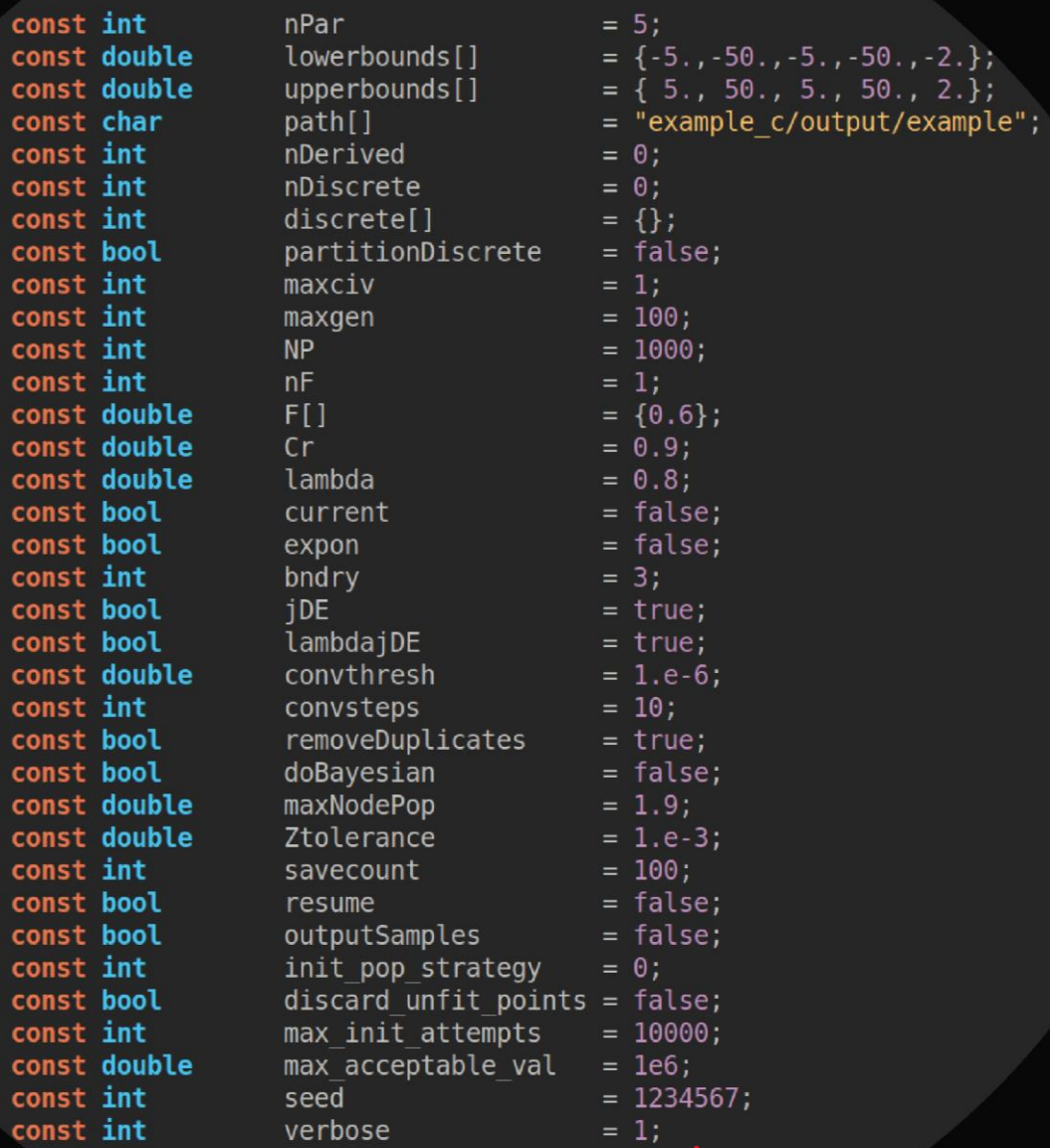

27

 $1/2$ // Ma.  $11$  Por // Size // Scal  $11$  Cros. // Mixi // Use c // Use e // Bound  $11$  Use s // Use s // Thres // Numb // Weec // Cal '/ Por  $\sqrt{I}r$ 

□ nPar needs to be adjusted according to the number of free parameters in the model

■ The next 2 arrays have the values of the intervals in which your free parameters can take values, you choose the order of your parameters

❑ In this example, the first parameter can be varied between -5 and 5, the second between -50 and 50, etc.

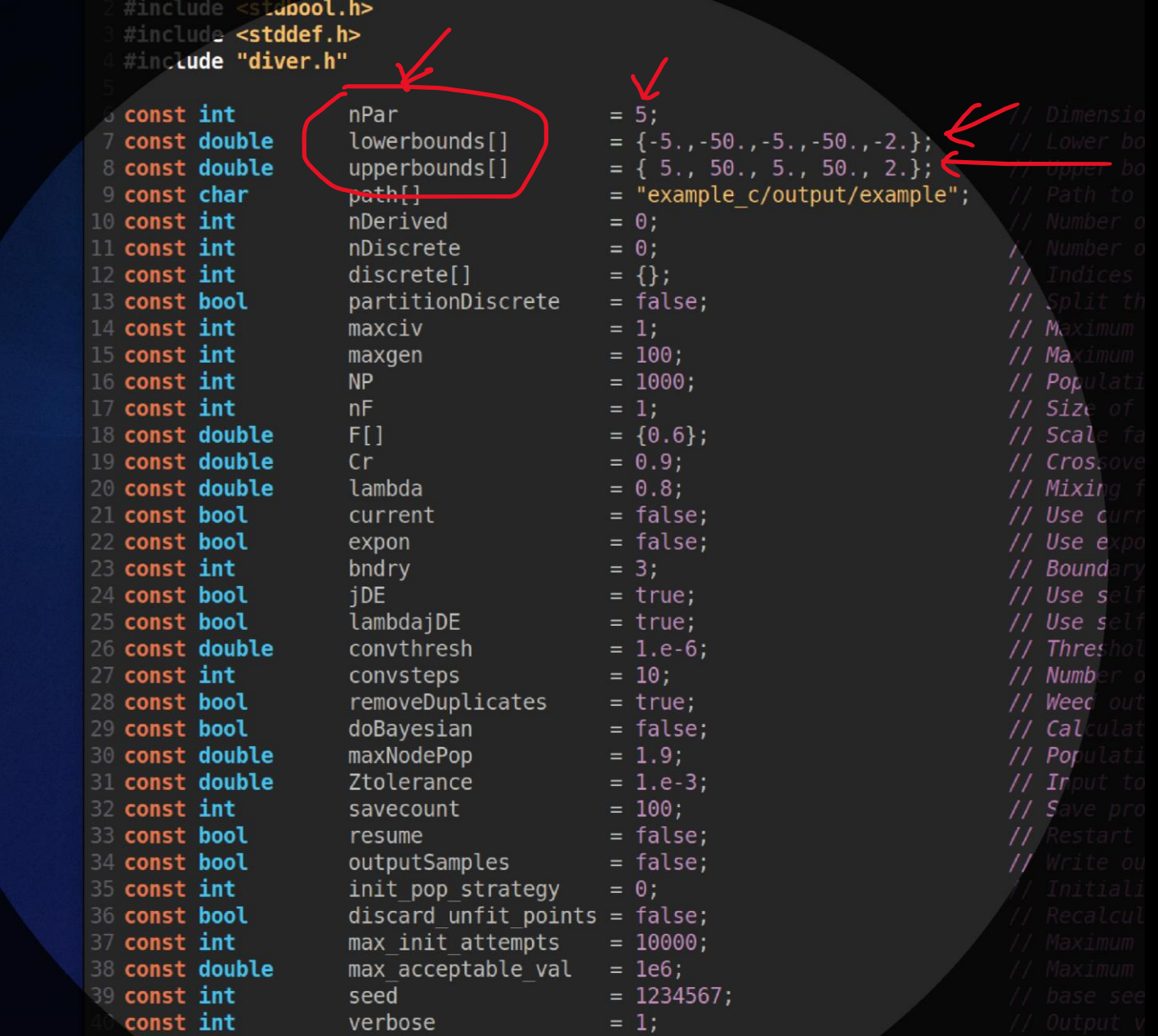

#include <float.h>

- Next, the directory where the data will be saved is stated under quotes
- $\Box$  In this example the directory is (relative to the directory where the executable is) example\_c/output/

■ The files created with the data will have the same name but different extensions, in this example the name is 'example'

#include <float.h #include <stapool.h> #include <stddef.h> #include "diver.h" nPar const int const double lowerbounds[] 8 const double upperhounds[] 9 const char  $path[]$  $10$  const int nDerived

**NP** 

 $nF$ 

 $FI$ 

 $cr$ 

expon

bndrv

iDE

seed

11 const int

12 const int

13 const bool

 $14$  const int

15 const int

16 const int

 $17$  const int

18 const double

19 const double

20 const double

21 const bool

22 const bool

24 const bool

25 const bool

27 const int

28 const bool

29 const bool

32 const int

33 **const bool** 

34 **const bool** 

36 **const bool** 

**38 const double** 

const int

35 const int

37 const int

39 **const int** 

30 const double

**31 const double** 

26 const double

23 const int

 $= 5:$  $= \{-5, -50, -5, -50, -2. \}$  $= \{ 5., 50., 5., 50., 2. \};$ "example c/output/example";  $= 0:$ nDiscrete  $= 0$  : discrete[]  $= \{ \}$ : partitionDiscrete = false; maxciv  $= 1:$  $= 100;$ maxgen  $= 1000:$  $= 1:$  $= \{0.6\};$  $= 0.9$ lambda  $= 0.8$ current  $=$  false:  $= false$  $= 3:$  $= true;$ lambdaiDE  $= true;$ convthresh  $= 1.e-6$ :  $= 10$ ; convsteps removeDuplicates = true; doBayesian  $= false$ : maxNodePop  $= 1.9:$ Ztolerance  $= 1.e-3$ ; savecount  $= 100$ ; = false; resume outputSamples  $= false$ ; init pop strategy  $= 0$  :  $discard$  unfit points = false; max init attempts  $= 10000;$ max acceptable val  $= 1e6$ :  $= 1234567;$ verbose  $= 1:$ 

#### $1/M$  $/$  Ma // Por // Size // Scal  $11$  Cros. // Mixim // Use c // Use e // Bound // Use s // Use s // Thres // Numb // Weec // Cal // Por  $\prime$  Ir

on to be minimized. Corresponds to -ln(Like)

■ Next, the variable nDerived refers to what we call observables, it is the number of observables that we want to save for each point

■ In our case, these are the Higgs mass, the relic density, the DM mass, the DM-proton x-section, 3 chi -square functions and their sum

■ Therefore, we should put nDerived = 8 ;

#include <float.h> #include <stapool.h> #include <stddef.h> #include "diver.h"

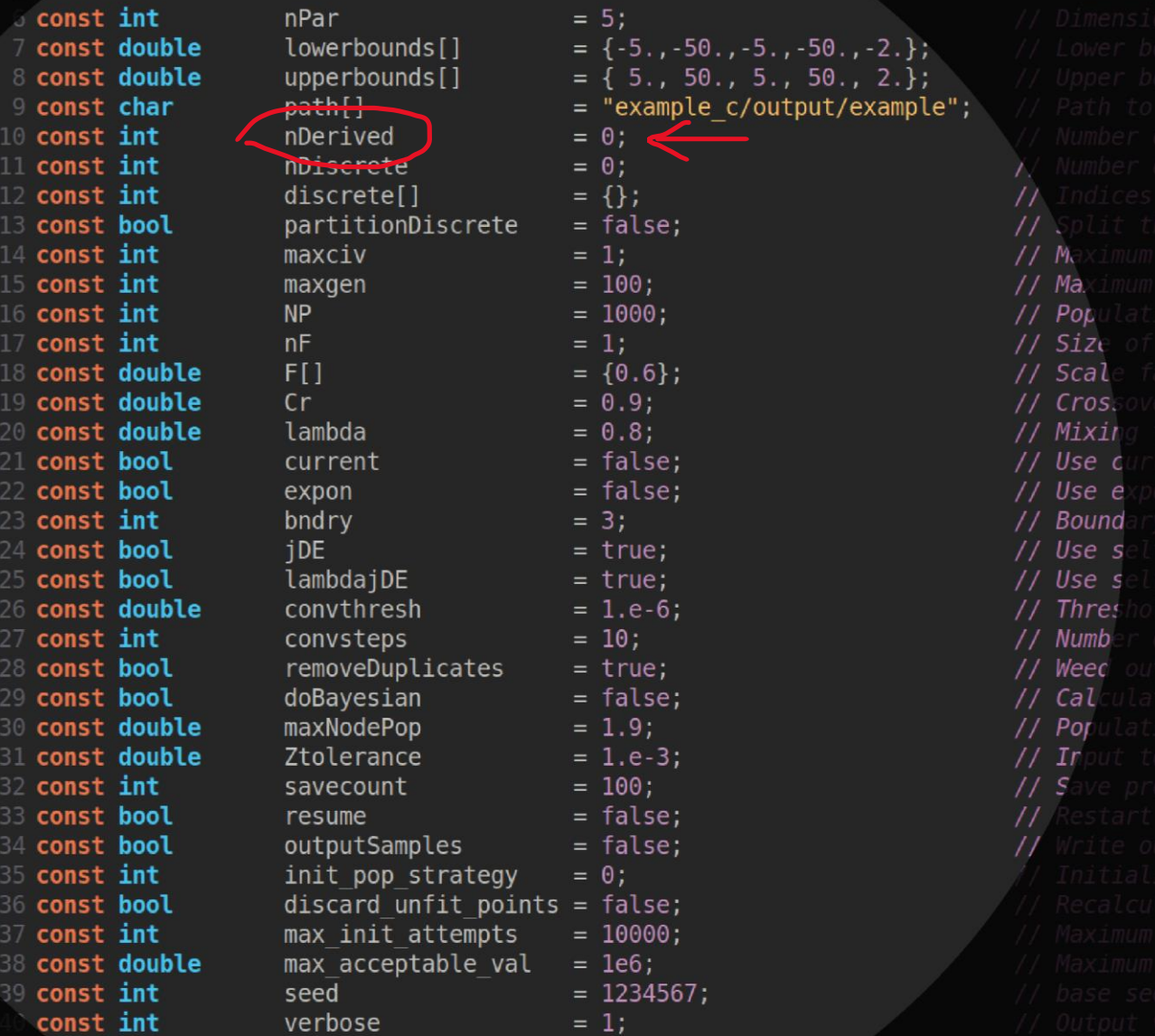

■ Next, the variable maxgen should be put equal to a large number to ensure that a sufficiently large number of 'generations' are generated

■ If maxgen is small the calculation might be stopped before the convergence criteria is met

■ We recommend something like  $maxgen =  $10000$ ;$ 

❑ NP is the population; the recommended value is 20,000

#include "diver.h" nPar  $= 5:$ const int const double lowerbounds[]  $= \{-5, -50, -5, -50, -2. \}$ 8 const double upperbounds[]  $= \{ 5., 50., 5., 50., 2. \};$ = "example c/output/example"; **9 const char** path[]  $10$  const int nDerived  $= 0:$ 11 const int nDiscrete  $= 0$ : discrete[] 12 const int  $= \{ \}$ : 13 const bool partitionDiscrete  $= false$  $14$  const int mavriy  $= 1:$  $1/M$ 15 const int  $= 100:$  $/$  Ma maxgen 16 const int **NP**  $= 1000.$ // Por  $17$  const int  $nF$  $= 1:$ // Size  $= \{0.6\};$ 18 const double  $FI$ // Scal 19 const double  $cr$  $= 0.9:$  $11$  Cros. 20 const double lambda  $= 0.8$ // Mixim 21 const bool current  $=$  false: // Use c 22 const bool  $= false$ expon // Use e bndry 23 const int  $= 3:$ // Bound iDE 24 const bool  $= true;$ // Use s lambdajDE  $= true;$ 25 const bool // Use s 26 const double convthresh  $= 1.e-6$ : // Thres  $27$  const int  $= 10$ ; convsteps // Numb removeDuplicates 28 const bool = true; // Weec 29 const bool doBayesian  $= false$ : // Cal 30 const double maxNodePop  $= 1.9:$ // Por **31 const double** Ztolerance  $= 1.e-3$ ;  $\prime$  Ir 32 const int savecount  $= 100$ : 33 **const bool** = false; resume outputSamples  $=$  false; 34 const bool init pop strategy 35 const int  $= 0$  :  $discard$  unfit points = false; 36 **const bool** max init attempts 37 const int  $= 10000;$ max acceptable val **38 const double**  $= 1e6$ : 39 **const int**  $= 1234567;$ seed const int verbose  $= 1:$ 

#include <float.h #include <stapool.h> #include <stddef.h>

❑ Next, the variable 'convthresh' is used for the convergence criteria, it is recommended to be set at the value 1e-4

❑ Smaller values might take too much computing time, while greater values might lead to incomplete analysis of the parameter space

#include <float h> #include <stupool.h> #include <stddef.h> #include "diver.h"

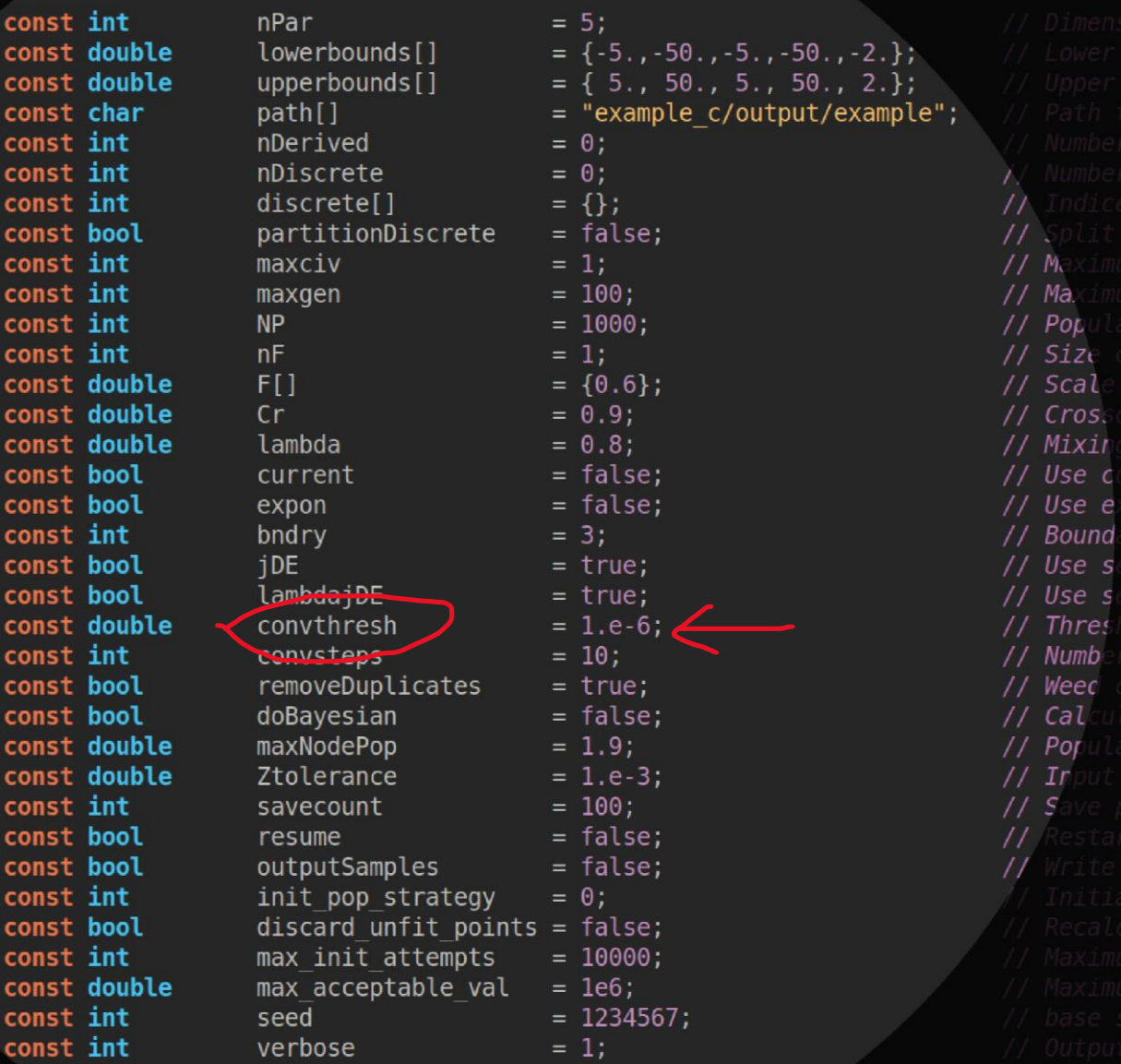

❑ The variable savecount should always be equal to 1

**□** This ensures that the observables are saved for all the points explored during the scan

❑ This is important to generate the contours of equal likelihood

#include <float h≥ #include <stupool.h> #include <stddef.h> #include "diver.h"

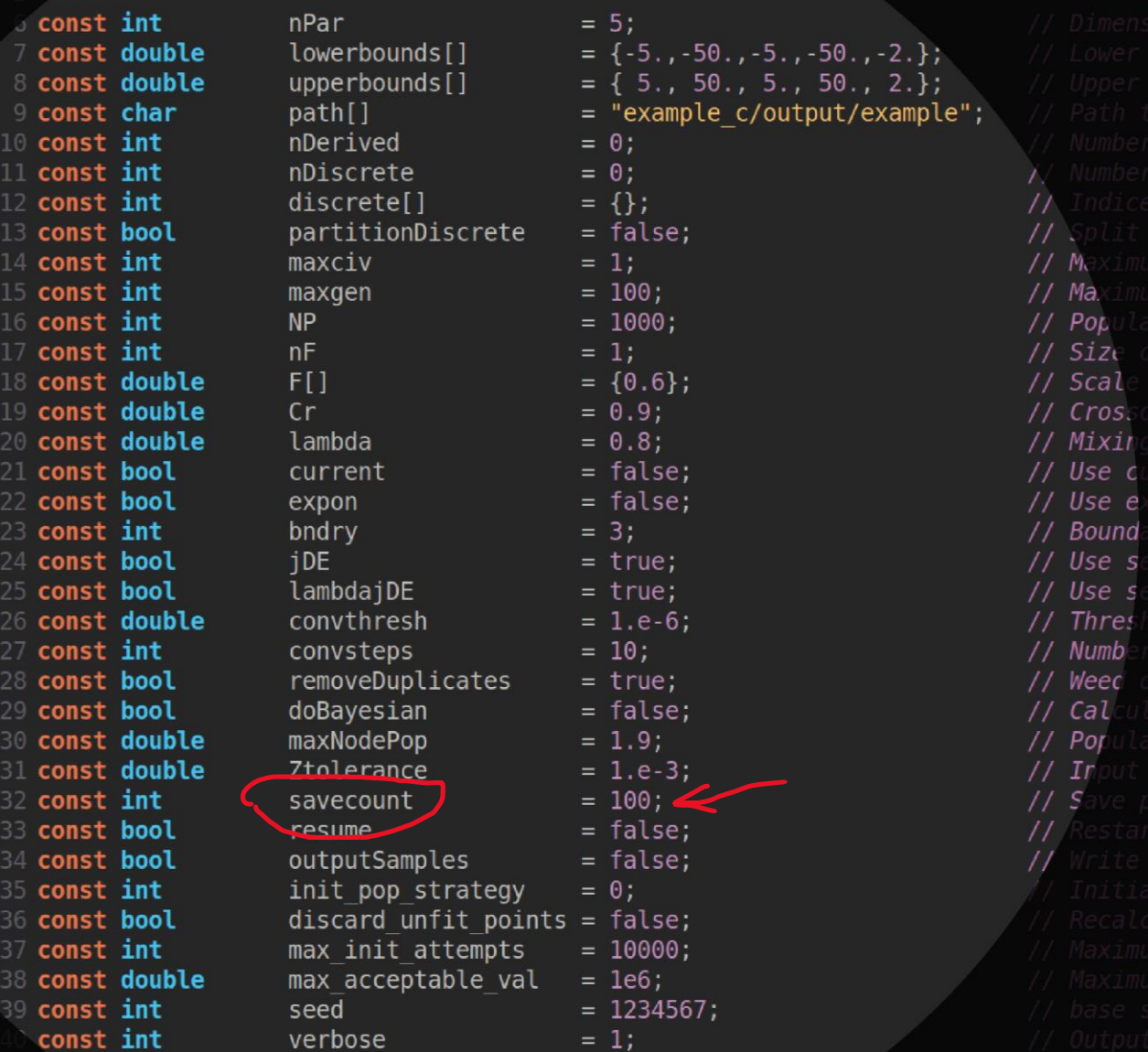

■ Finally, the variable 'outputSamples' should be equal to 'true '

■ This ensures that the observables are saved to disk alongside the parameters for each point of parameter space explored

#include <float.h #include <stupool.h> #include <stddef.h> #include "diver.h"

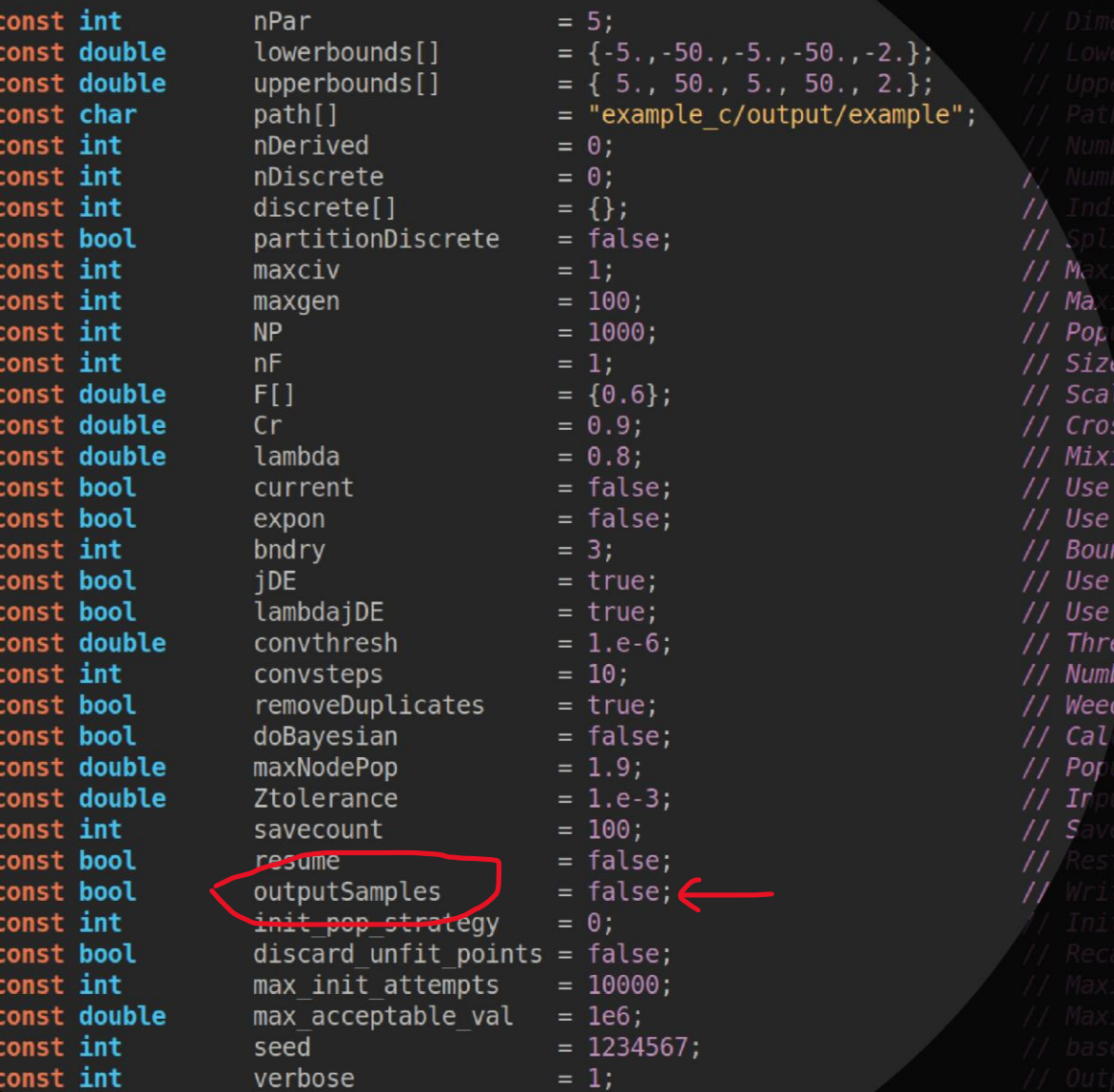

on to be minimized. Corresponds to -ln(Like<sup>)</sup>

■ Let us return to the third block

❑ We will insert the code for the generation of the composite chisquare for a given point of parameter space

```
40 const int verbose
43 //Function to be minimized. Corresponds to -ln(
44 //Plain Gaussian centred at the origin. Valid fo
45 double gauss (double params [], const int param di
46 \; {
     double result = 0.0;
   //for (int i = 0; i<param dim; i++) result +=48
49
    if (!validvector)
50
51 result = DBL MAX;
52
    *fcall += 1;
53
    *quit = false;54
55
    // Insert here code for chi2BB
56
57
    \frac{1}{2}58
    59
     \prime\prime60
    \prime\prime61
62
    *fcall += 1;63
     *quit = false;
64
     return result;
65 }
  B int main(int argc, char** argv)
                                                      35
```
❑ This is the resulting code, except that we have not put explicitly the code for the generation of the text files nor the system calls

```
43 //Function to be minimized. Corresponds to -ln(Likelihood).
 ↓//Plain Gaussian centred at the origin. Valid for any number of dimensions.  Minimum value is the number of dimensior
  double gauss(double params[], const int param dim, int *fcall, bool *quit, const bool validvector, void** context)
    double result = 0.0;
    //for (int i = 0; i<param dim; i++) result += params[i]*params[i] + 1.0;
     if (!validvector)
    result = DBL MAX;*fcall += 1;*quit = false;// Insert here code for chi2BB
    // Assign the numerical values chosen by Diver to variables of your choosing (this is optional,
    // but it is better e.g. to work with names like lambdal for a coupling than params[0])
    freePar1 = params[0];freePar2 = params[1];freePar3 = params[2];freePar4 = params[3];freePar5 = params[4];// Create text file with the input for micromegas
    // System call to micromegas
    // System call to DDCalc
    // Read from the output text file the observables and chi-squares, e.g.
    double massHiggs; // Higgs mass
    double Omega2;
                      // relio
    double DMmass;
                      // DM mass
    double sigmaP;
                      // DM-proton x-sect
    double chi2Higgs; // chi-square higgs
    double chi2Relic; // chi-square relic
    double chi2XENON; // chi-square XENON1T
    fscanf(....,massHiggs,Omega2,DMmass,sigmaP,chi2Higgs,chi2Relic,chi2XENON);
83
    // compopsite chi-square is the sum
    double chiComposite = chi2Higgs + chi2Relic + chi2XENON;
    // save observables for this point in parameter space
    params[5] = maskHiggs;\alpha , \alphaparams[11] = chi2XENON;params[12] = chiComposite;// return the value of the composite chi-square for this point in parameter space
               = chiComposite;
    result
    *fcall += 1;*quit = false;return result;
```
□ Diver chooses values for the free parameters and puts these values in the array 'params'; these values constitute 1 point in parameter space

■ In this example we have 5 free parameters, and we are assigning these values to new variables named freePar1, etc

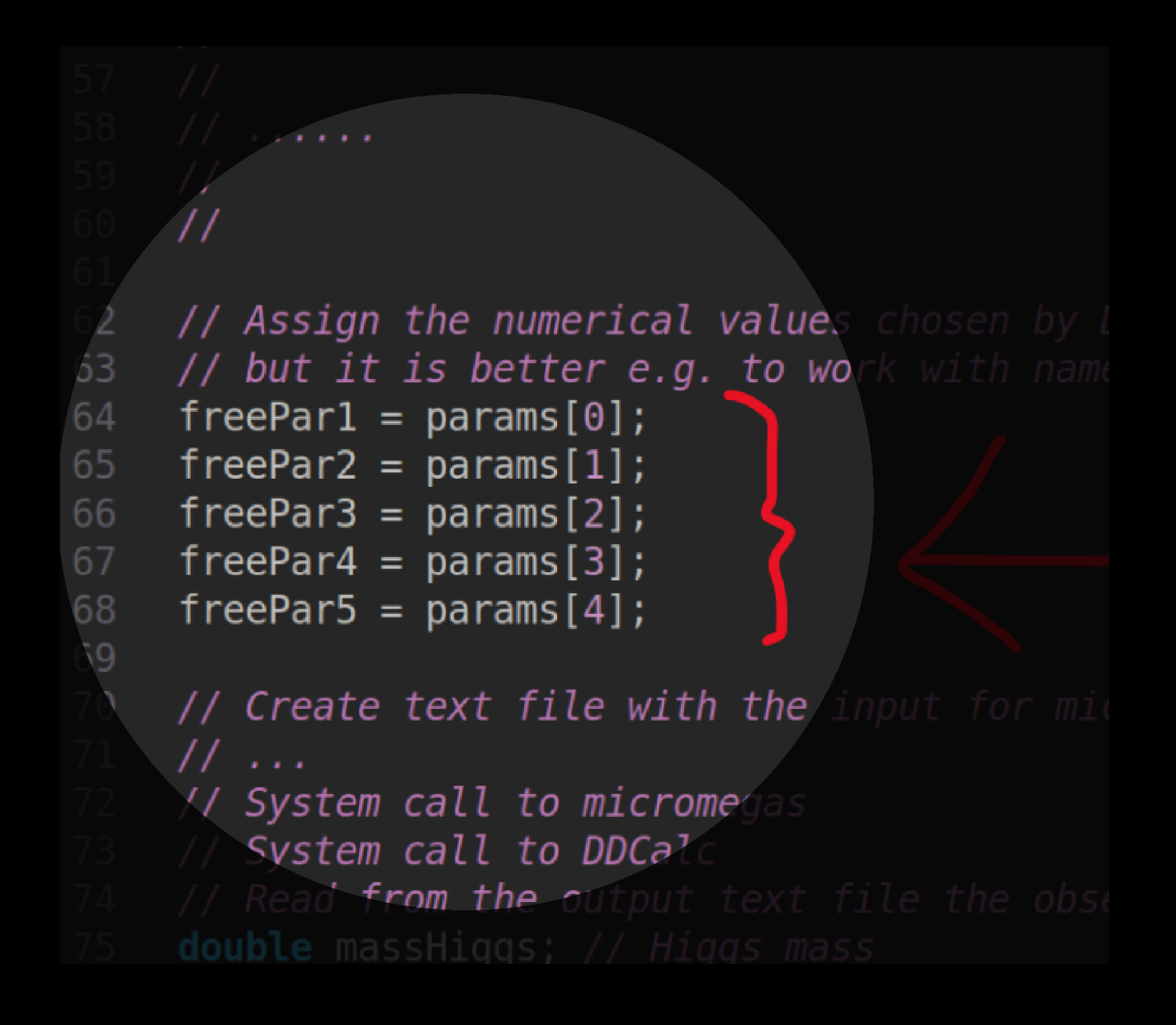

❑ Our task is to tell Diver what value of the composite chi-square this point in parameter space has

 $101$ 

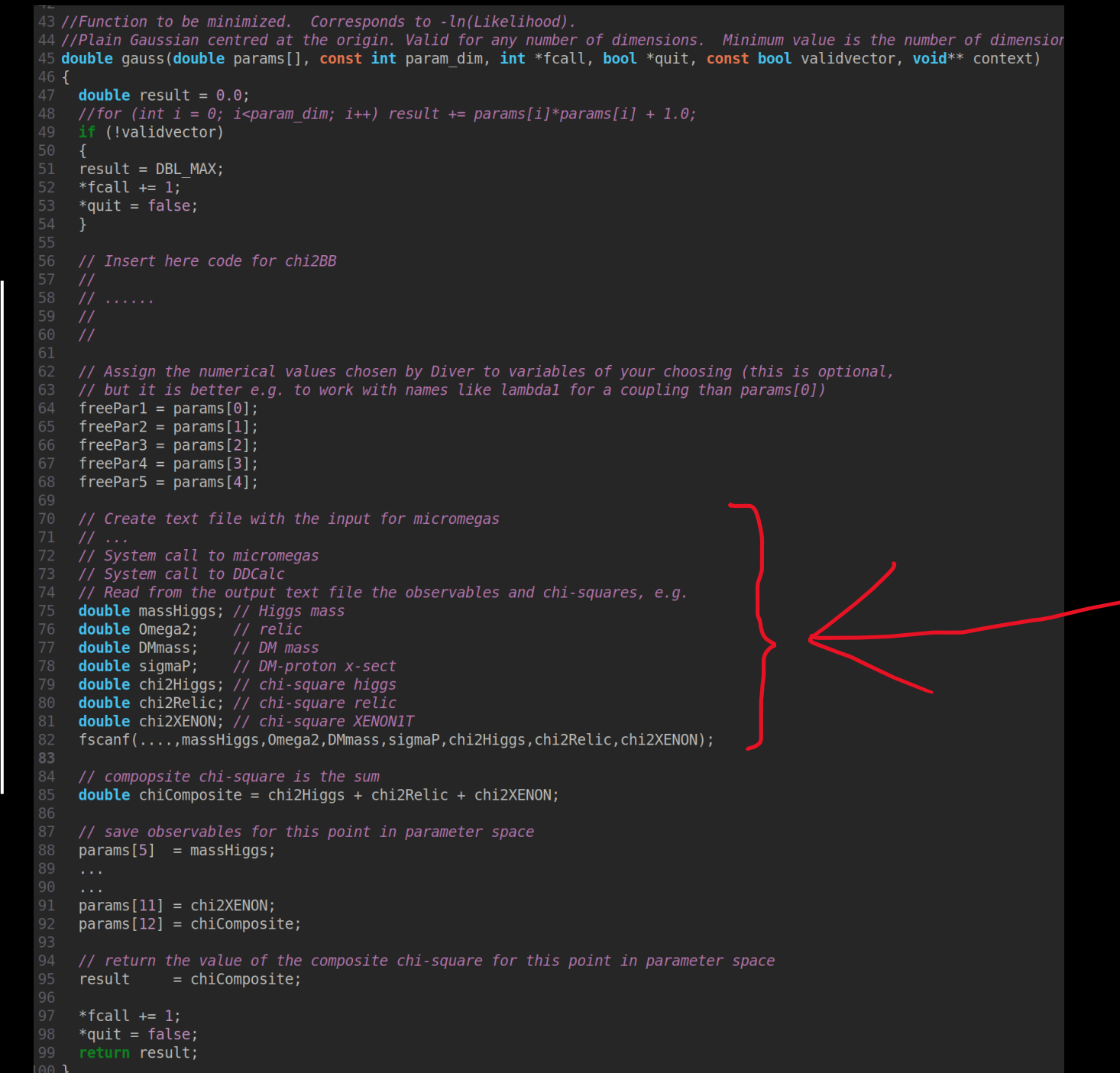

38

❑ To do that we create a text file with the values of the free parameters

■ Next, we make a system call to micromegas passing this text file

■ Next, we make a system call to DDCalc which reads the DM -proton x-section calculated by micromegas and computes the XENON1T chisquare

■ Then we read from the output text file the values of the observables and the chi-squares and assign them to respective variables

```
\frac{1}{3} freePar2 = params\frac{1}{3};
freePar3 = p<b>arams</b>[2];freePar4 = params[3];
freePar5 = params[4];\mathcal Create text file with the input for micromegas
   \sqrt{1 + \frac{1}{2}}System call to micromegas
// System call to DDCalc
// Read from the output text file the observables and chi-squ
double massHiggs; // Higgs mass
double Omega2; // relic
double DMmass; // DM mass
double sigmaP; // DM-proton x-sect
double chi2Higgs; // chi-square higgs
double chi2Relic; // chi-square relic
double chi2XENON; // chi-square XENON1T
```
 ${\sf fscanf}(\ldots$  , <code>massHiggs</code> , <code>Omega2</code> , <code>DMmass</code> , <code>sigmaP</code> , <code>chi2Higgs</code> , <code>chi2R $\epsilon$ </code>

compopsite chi-square is the sum **buble** chiComposite = chi2Higgs + chi2Relic + chi2XENON;

save observables for this point in parameter space  $params[5] = massHiggs;$ 

 $\text{parameters}$  [11] =  $\text{chi2XENON:}$  $\text{parameters}$  =  $\text{chic}$  nosite;

■ The composite chi-square is just the sum of the 3 chi-squares computed

43 //Function to be minimized. Corresponds to -ln(Likelihood). 4 //Plain Gaussian centred at the origin. Valid for any number of dimensions. Minimum value is the number of dimensior double gauss(double params[], const int param dim, int \*fcall, bool \*quit, const bool validvector, void\*\* context) **double** result =  $0.0$ ; //for (int i = 0; i<param dim; i++) result += params[i]\*params[i] + 1.0; if (!validvector)  $result = DBL MAX;$  $*$ fcall  $+= 1$ : \*quit =  $false;$ // Insert here code for chi2BB // Assign the numerical values chosen by Diver to variables of your choosing (this is optional, // but it is better e.g. to work with names like lambdal for a coupling than params[0])  $freePar1 = params[0];$  $freePar2 = params[1];$  $freePar3 = params[2];$  $freePar4 = params[3];$  $freePar5 = params[4];$ // Create text file with the input for micromegas // System call to micromegas // System call to DDCalc // Read from the output text file the observables and chi-squares, e.g. **double** massHiggs; // Higgs mass **double** Omega2; // relic double DMmass; // DM mass **double** sigmaP; // DM-proton x-sect double chi2Higgs; // chi-square higgs **double** chi2Relic; // chi-square relic double chi2XENON; // chi-square XENON1T fscanf(....,massHiggs,Omega2,DMmass,sigmaP,chi2Higgs,chi2Relic,chi2XENON); 83 // compopsite chi-square is the sum **double** chiComposite = chi2Higgs + chi2Relic + chi2XENON; // save observables for this point in parameter space  $params[5] = maskHiggs;$  $\alpha$  ,  $\alpha$  $params[11] = chi2XENON;$  $params[12] = chiComposite;$ // return the value of the composite chi-square for this point in parameter space result = chiComposite;  $*$ fcall  $+= 1;$  $*quit = false;$ return result;

■ The composite chi-square is just the sum of the 3 chi-squares computed

// System call to micromegas // System call to DDCalc // Read from the output text file the observables and chi-squares, e.g. double massHiggs; // Higgs mass  $doubL2$  Omega2; // relic double DMmass; // DM mass double sigmaP; // DM-proton x-sect double chi2Higgs; // chi-square higgs ouble chi2Relic; // chi-square relic double chi2XENON; // chi-square XENON1T fscanf(...., massHiggs, Omega2, DMmass, sigmaP, chi2Higgs, chi2Relic, chi2XENON // compopsite chi-square is the sum **double** chiComposite = chi2Higgs + chi2Relic + chi2XENON; // save observables for this point in parameter space  $params[5] = maskHiggs;$ 

 $\text{arams}[11] = \text{chi2XENON};$  $\text{parameters}$  = chiComposite;

// return the value of the composite chi-square for this point in parame  $=$  chiComposite;

■ Next, we must save the values of the observables and the chisquares

43 //Function to be minimized. Corresponds to -ln(Likelihood). ↓//Plain Gaussian centred at the origin. Valid for any number of dimensions. Minimum value is the number of dimensior double gauss(double params[], const int param dim, int \*fcall, bool \*quit, const bool validvector, void\*\* context) **double** result =  $0.0$ ; //for (int i = 0; i<param dim; i++) result += params[i]\*params[i] + 1.0; if (!validvector)  $result = DBL MAX;$  $*$ fcall  $+= 1$ :  $*$ quit = false; // Insert here code for chi2BB // Assign the numerical values chosen by Diver to variables of your choosing (this is optional, // but it is better e.g. to work with names like lambdal for a coupling than params[0])  $freePar1 = params[0];$  $freePar2 = params[1];$  $freePar3 = params[2];$  $freePar4 = params[3];$  $freePar5 = params[4];$ // Create text file with the input for micromegas // System call to micromegas // System call to DDCalc // Read from the output text file the observables and chi-squares, e.g. **double** massHiggs; // Higgs mass **double** Omega2; // relic double DMmass; // DM mass **double** sigmaP; // DM-proton x-sect **double** chi2Higgs; // chi-square higgs **double** chi2Relic; // chi-square relic double chi2XENON; // chi-square XENON1T fscanf(....,massHiggs,Omega2,DMmass,sigmaP,chi2Higgs,chi2Relic,chi2XENON); // compopsite chi-square is the sum **double** chiComposite = chi2Higgs + chi2Relic + chi2XENON; // save observables for this point in parameter space  $params[5] = maskHiggs;$  $\alpha$  ,  $\alpha$  $params[11] = chi2XENON;$  $params[12] = chiComposite;$ // return the value of the composite chi-square for this point in parameter space result = chiComposite;  $*$ fcall  $+= 1;$  $*quit = false;$ return result;

■ These have to be saved in the same array 'params', but next to the free parameters, i. e. starting from params[5] onwards in this example

```
compopsite chi-square is the su
double chiComposite = chi2Higgs +
  save observables for this po
params[5] = maskHiggs;\cdots. . .
params[11] = chi2XENON;params[12] = chiComposite;/ return the value of the composi
result
           = chiComposite;
*fcall \approx 1:
```
■ Finally, we return to Diver the value of the composite chi-square 43 //Function to be minimized. Corresponds to -ln(Likelihood). 4 //Plain Gaussian centred at the origin. Valid for any number of dimensions. Minimum value is the number of dimensior double gauss(double params[], const int param dim, int \*fcall, bool \*quit, const bool validvector, void\*\* context) **double** result =  $0.0$ ; //for (int i = 0; i<param dim; i++) result += params[i]\*params[i] + 1.0; if (!validvector)  $result = DBL MAX;$  $*$ fcall  $+= 1$ : \*quit =  $false;$ // Insert here code for chi2BB // Assign the numerical values chosen by Diver to variables of your choosing (this is optional, // but it is better e.g. to work with names like lambdal for a coupling than params[0])  $freePar1 = params[0];$  $freePar2 = params[1];$  $freePar3 = params[2];$  $freePar4 = params[3];$  $freePar5 = params[4];$ // Create text file with the input for micromegas // System call to micromegas // System call to DDCalc // Read from the output text file the observables and chi-squares, e.g. **double** massHiggs; // Higgs mass **double** Omega2; // relic double DMmass; // DM mass **double** sigmaP; // DM-proton x-sect **double** chi2Higgs; // chi-square higgs **double** chi2Relic; // chi-square relic double chi2XENON; // chi-square XENON1T fscanf(....,massHiggs,Omega2,DMmass,sigmaP,chi2Higgs,chi2Relic,chi2XENON); // compopsite chi-square is the sum **double** chiComposite = chi2Higgs + chi2Relic + chi2XENON; // save observables for this point in parameter space  $params[5] = maskHiggs;$  $\alpha$  ,  $\alpha$  $params[11] = chi2XENON;$  $params[12] = chiComposite;$ // return the value of the composite chi-square for this point in parameter space result = chiComposite;  $*$ fcall  $+= 1;$  $*quit = false;$ return result;

44

■ Finally, we return to Diver the value of the composite chi-square

- This completes the code for the chi2BB
- Next, we compile the program with the 'make' instruction as before and execute it …

```
\sin 5[11] = \text{chi2XENON};\alpharams[12] = chiComposite;
// return the value of the com,
result = chiComposite;*fcall += 1;*quit = false;return result;
```
■ In this example we execute Diver with 4 cores,

❑ 'name\_of\_executable' is the program that results from compiling the code just shown

■ We redirect the output of the program to the text file 'log.txt' and we run in the 'background' mpiexec -np 4 name of executable >> log.txt  $\&$ 

git clone https://github.com/patscott/pippi.git sudo apt-get -y install ctioga2

 $\sim$ /pippi/pippi q4.pip

■ After a while (which can be of the order of ~1-2 months!) Diver generates a file with the results

 $\Box$  To parse this file, we need the tool called 'pippi'

❑ Pippi uses ctioga2 to plot so we also install this

■ We call pippi by means of a configuration file, in this example the file called  $(q4.$ pip', basically this files just defines which of observables we wish to plot

mpiexec -np 4 name of executable >> log.txt  $\&$ 

git clone https://github.com/patscott/pippi.git sudo apt-get - $y$  install ctioga2

 $\sim$ /pippi/pippi q4.pip

■ This is an example of a pippi configuration file to plot the DMproton x -section as a function of the DM mass

❑ But I will not enter into details of this here …

kev on  $2D =$ 

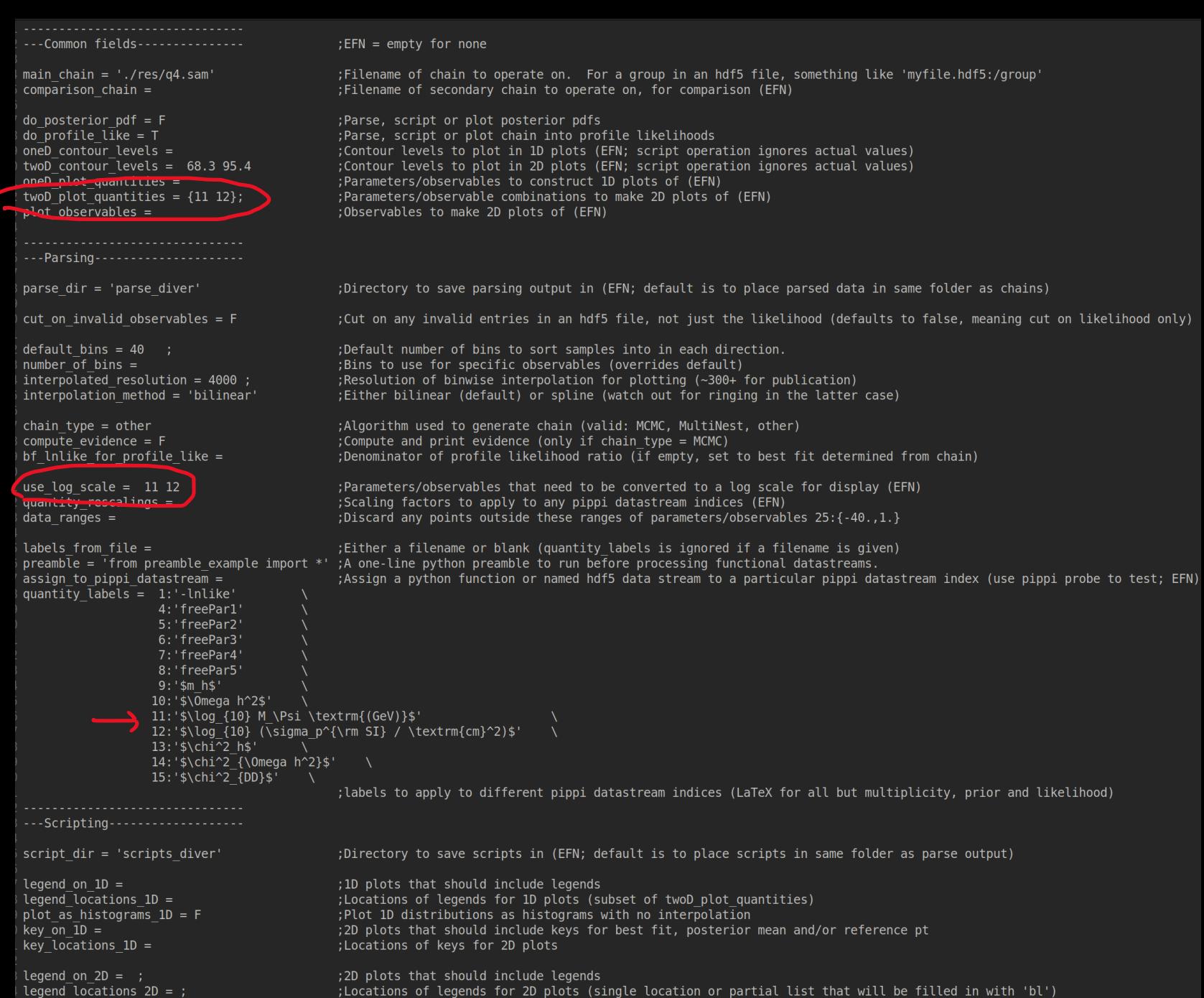

:2D plots that should include kevs for best fit, posterior mean and/or reference pt

48

❑ Suffice to say that it generates this plot of the DM-proton xsection as a function of the DM mass

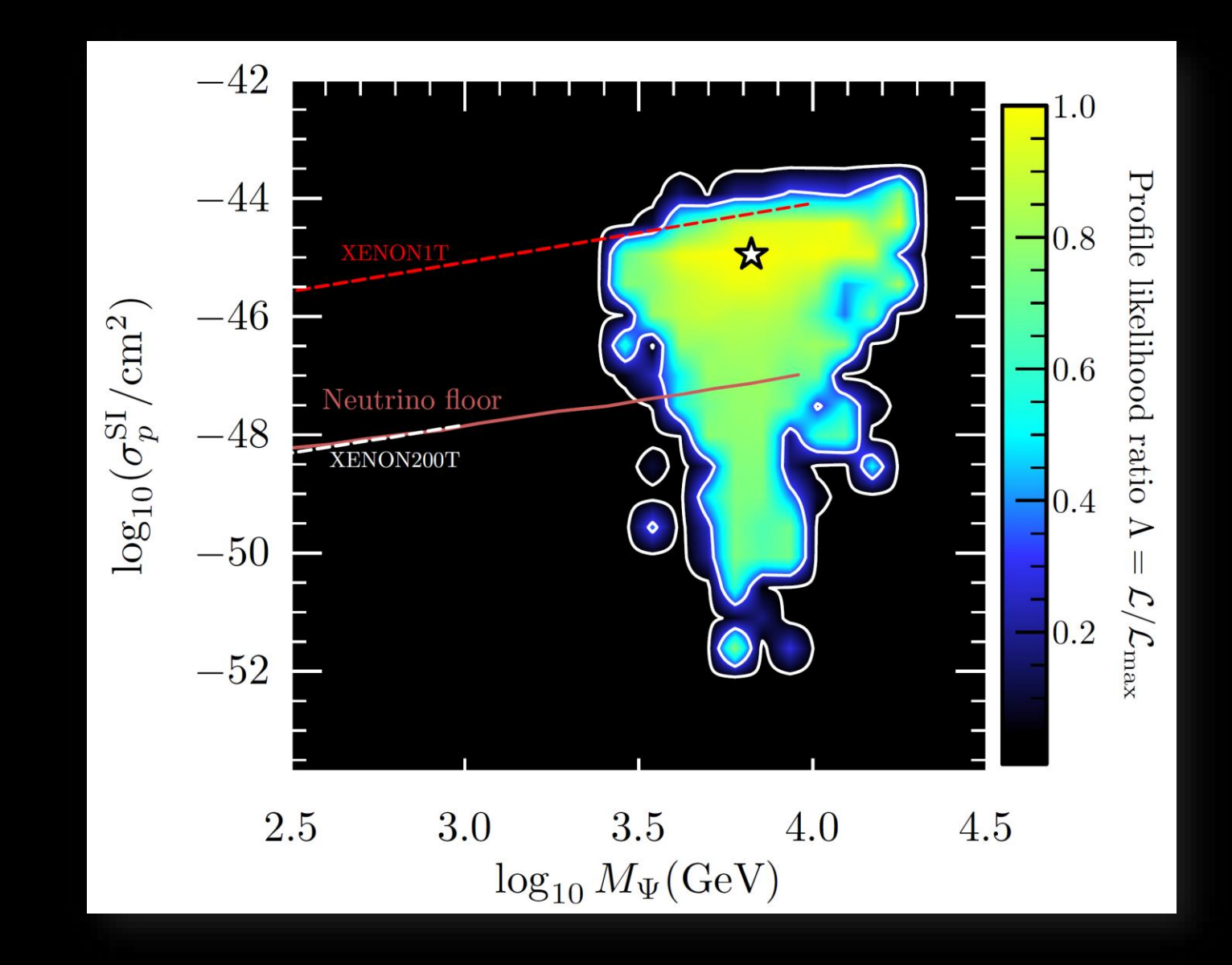

#### Subtleties

■ There are certain subtleties with Diver and Pippi which are hard to explain in a talk

■ We will address these topics with a lot more of detail in the corresponding tutorials

❑ We shall also cover Micromegas, DDCalc and others in respective tutorials

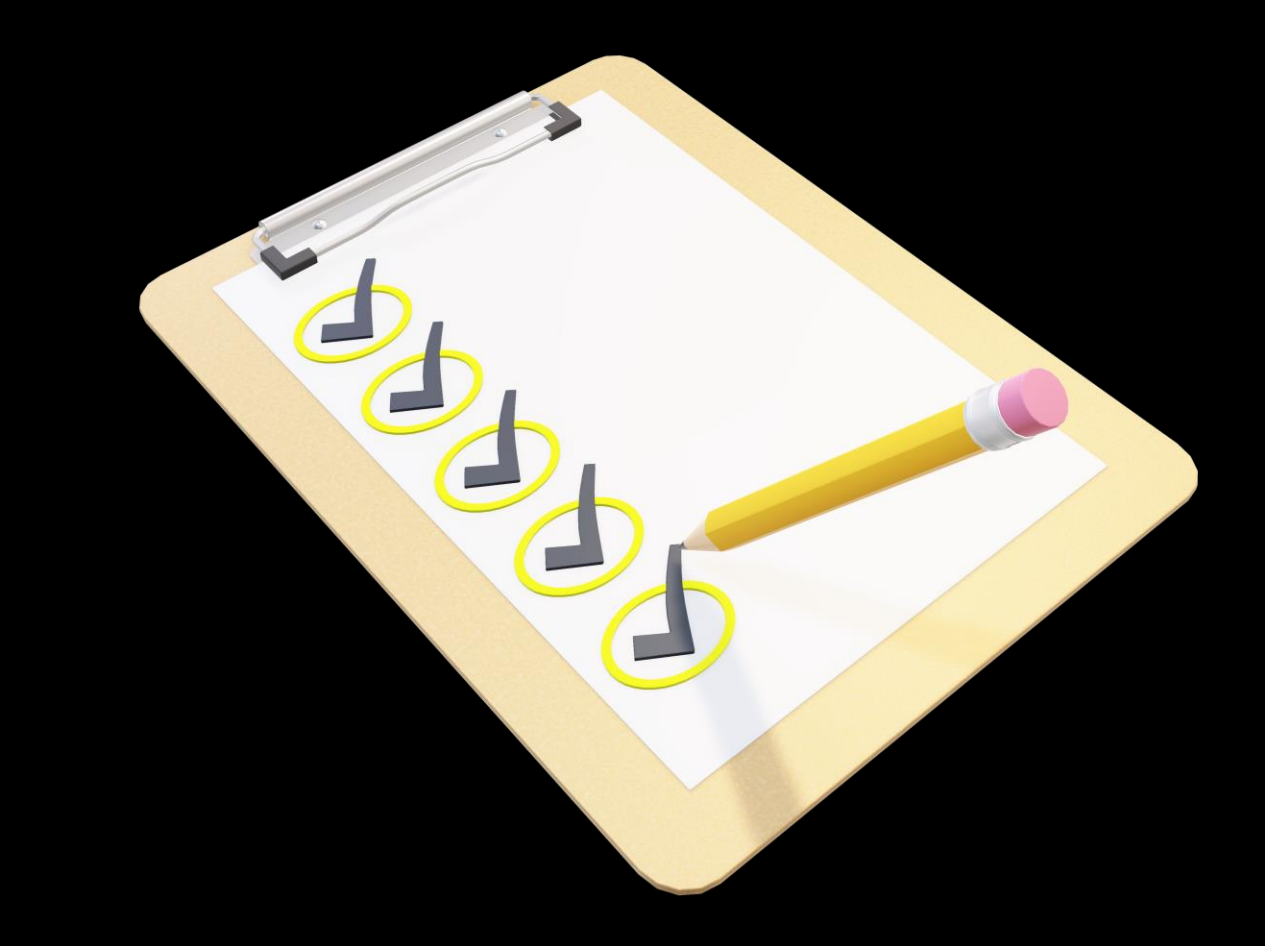

Thank you for your attention!

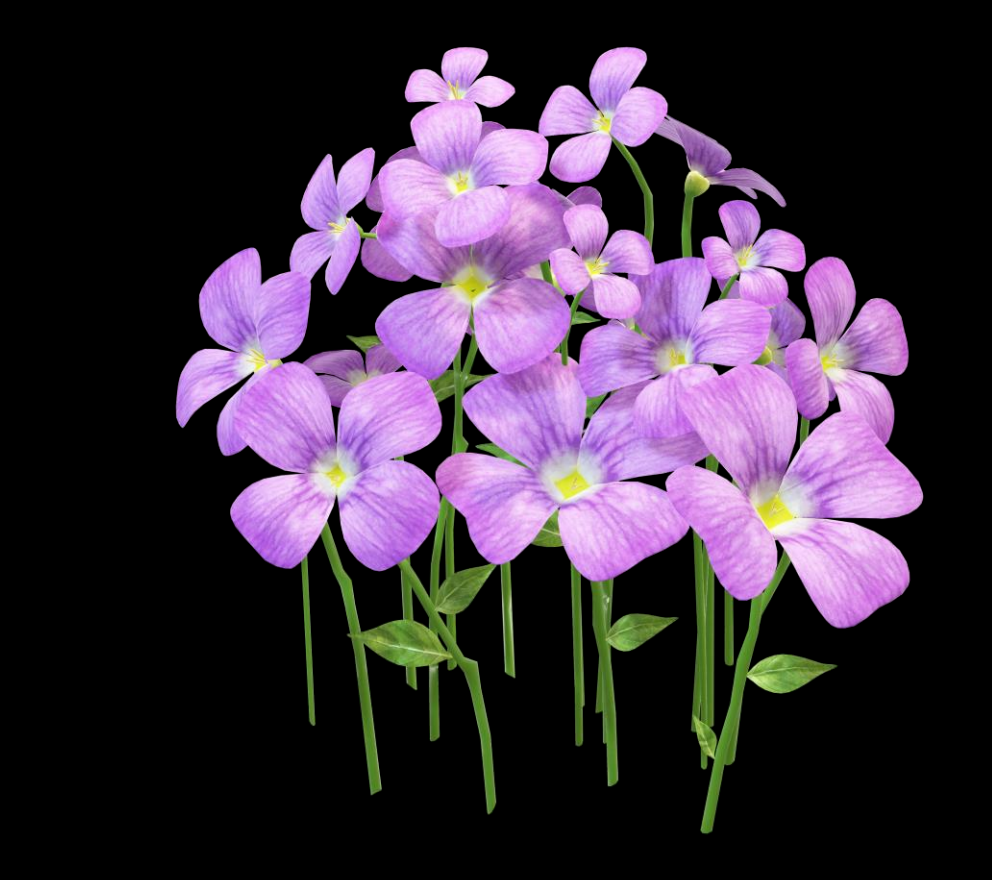